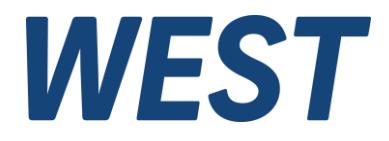

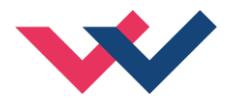

# **Technische Dokumentation**

**POS-321-P**

Universelle Positionierbaugruppe mit Leistungsendstufe, Inbetriebnahmeassistent, Skriptprogrammierung und integrierter Option zur Simulation der Regelstrecke

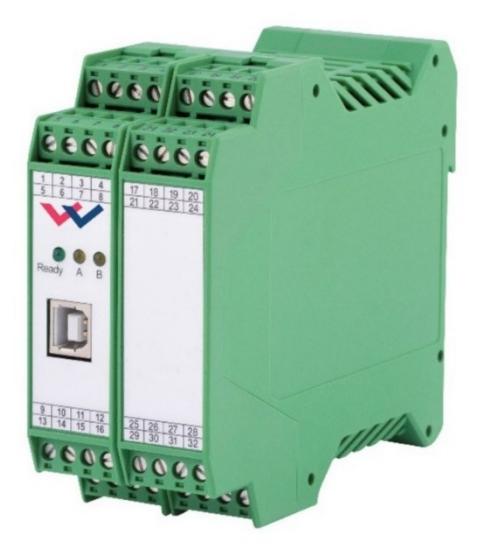

Electronics Hydraulicsmeets<br>meetsHydraulics<br>Electronics

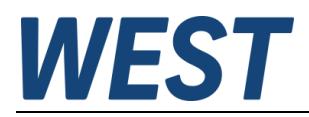

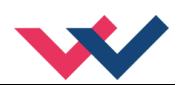

#### Inhaltsverzeichnis

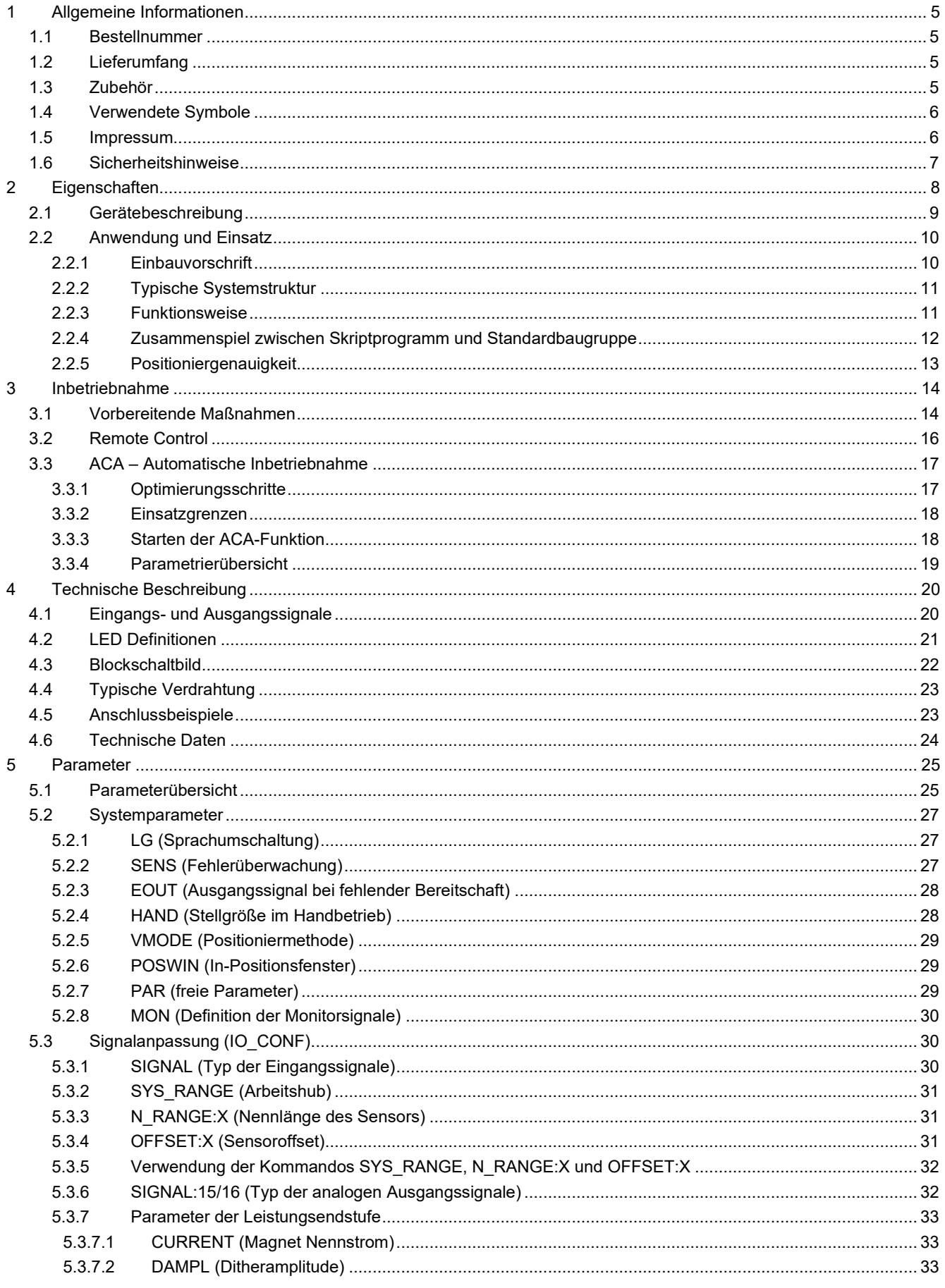

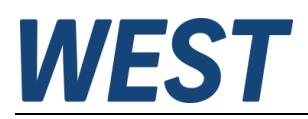

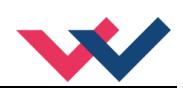

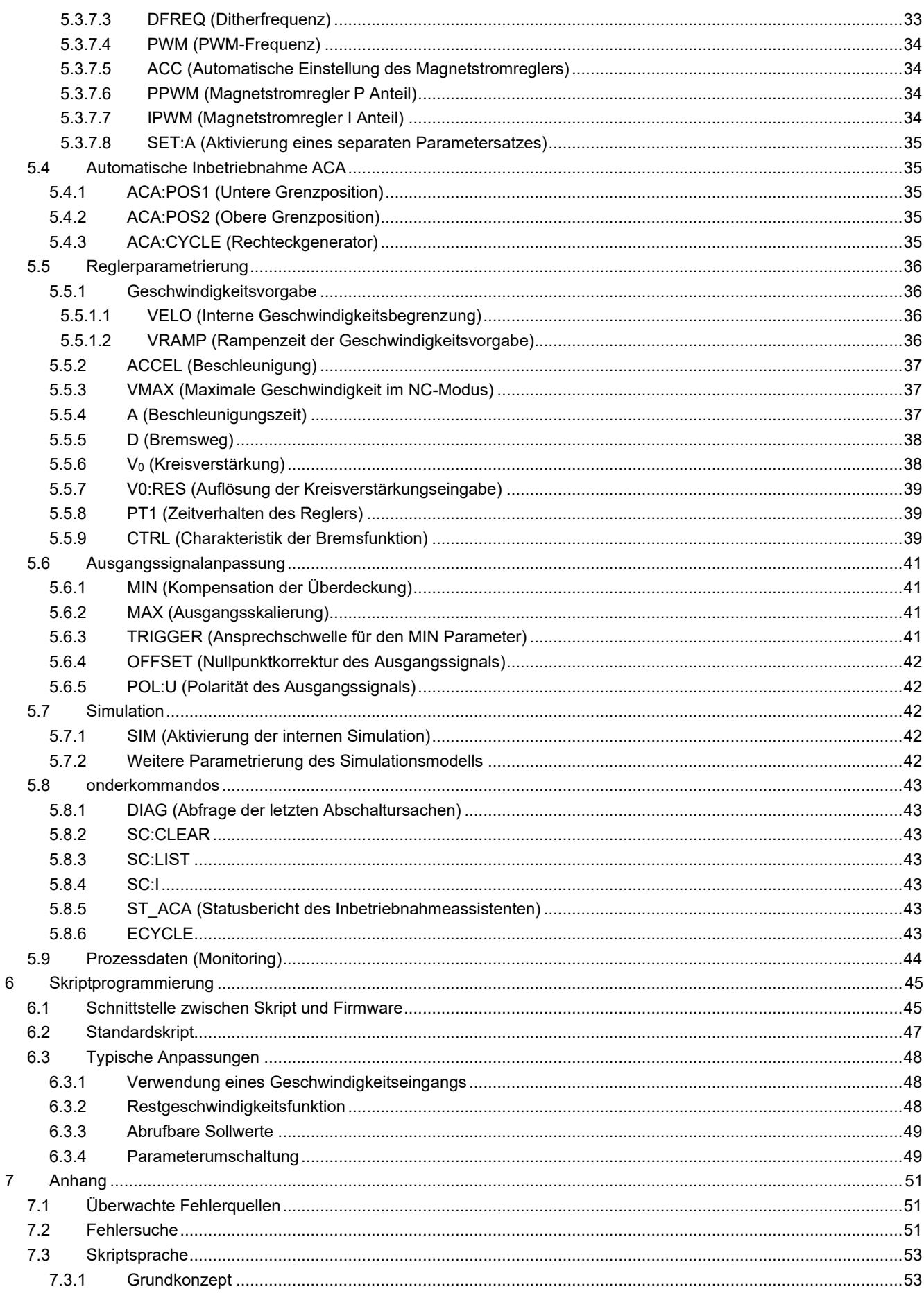

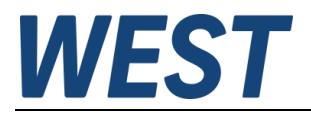

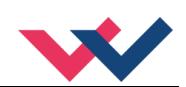

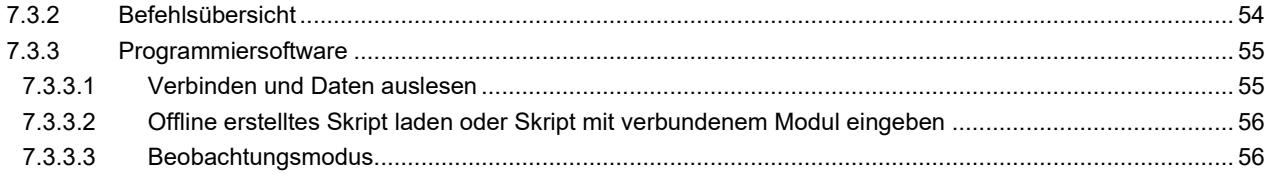

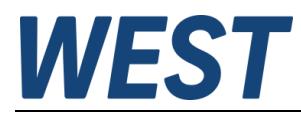

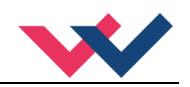

## <span id="page-4-0"></span>1 Allgemeine Informationen

## <span id="page-4-1"></span>*1.1 Bestellnummer*

**POS-321-P** mit integrierter Leistungsendstufe, analoger Sensorschnittstelle, Inbetriebnahmeassistent, Skriptprogrammierung und Option zur Simulation der Regelstrecke

## <span id="page-4-2"></span>*1.2 Lieferumfang*

Zum Lieferumfang gehört das Modul inkl. der zum Gehäuse gehörenden Klemmblöcke. Schnittstellenkabel und weitere ggf. benötigte Teile sind separat zu bestellen. Diese Dokumentation steht als PDF Datei auch im Internet unter www.w-e-st.de zur Verfügung.

## <span id="page-4-3"></span>*1.3 Zubehör*

**WPC-300** Bedienprogramm (auf unserer Homepage unter Produkte/Software), benötigte Version für die Skriptprogrammierung >= 4.1.2.5

Als Programmierkabel kann jedes Standard-Kabel mit USB-A und USB-B Stecker verwendet werden.

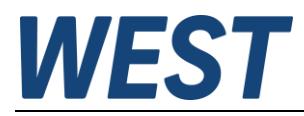

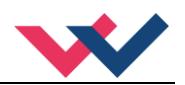

## <span id="page-5-1"></span>*1.4 Verwendete Symbole*

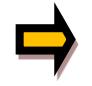

Allgemeiner Hinweis

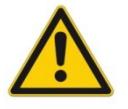

Sicherheitsrelevanter Hinweis

### <span id="page-5-2"></span>*1.5 Impressum*

W.E.St. Elektronik GmbH

Gewerbering 31 41372 Niederkrüchten

Tel.: +49 (0)2163 577355-0 Fax.: +49 (0)2163 577355 -11

Home page: [www.w-e-st.de](http://www.w-e-st.de/) EMAIL: [contact@w-e-st.de](mailto:contact@w-e-st.de)

<span id="page-5-0"></span>Datum: 08.01.2025

Die hier beschriebenen Daten und Eigenschaften dienen nur der Produktbeschreibung. Der Anwender ist angehalten, diese Daten zu beurteilen und auf die Eignung für den Einsatzfall zu prüfen. Eine allgemeine Eignung kann aus diesem Dokument nicht abgeleitet werden. Technische Änderungen durch Weiterentwicklung des in dieser Anleitung beschriebenen Produktes behalten wir uns vor. Die technischen Angaben und Abmessungen sind unverbindlich. Es können daraus keinerlei Ansprüche abgeleitet werden.

Dieses Dokument ist urheberrechtlich geschützt.

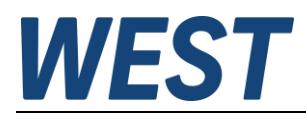

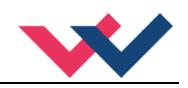

## <span id="page-6-0"></span>*1.6 Sicherheitshinweise*

Bitte lesen Sie diese Dokumentation und Sicherheitshinweise sorgfältig. Dieses Dokument hilft Ihnen, den Einsatzbereich des Produktes zu definieren und die Inbetriebnahme durchzuführen. Zusätzliche Unterlagen (WPC-300 für die Inbetriebnahme Software) und Kenntnisse über die Anwendung sollten berücksichtigt werden bzw. vorhanden sein.

Allgemeine Regeln und Gesetze (je nach Land: z. B. Unfallverhütung und Umweltschutz) sind zu berücksichtigen.

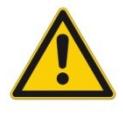

Diese Module sind für hydraulische Anwendungen im offenen oder geschlossenen Regelkreis konzipiert. Durch Gerätefehler (im Modul oder an den hydraulischen Komponenten), Anwendungsfehler und elektrische Störungen kann es zu unkontrollierten Bewegungen kommen. Arbeiten am Antrieb bzw. an der Elektronik dürfen nur im ausgeschalteten und drucklosen Zustand durchgeführt werden.

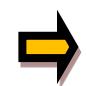

Dieses Handbuch beschreibt ausschließlich die Funktionen und die elektrischen Anschlüsse dieser elektronischen Baugruppe. Zur Inbetriebnahme sind alle technischen Dokumente, die das System betreffen, zu berücksichtigen.

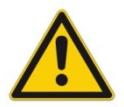

Anschluss und Inbetriebnahme dürfen nur durch ausgebildete Fachkräfte erfolgen. Die Betriebsanleitung ist sorgfältig durchzulesen. Die Einbauvorschrift und die Hinweise zur Inbetriebnahme sind zu beachten. Bei Nichtbeachtung der Anleitung, bei fehlerhafter Montage und/oder unsachgemäßer Handhabung erlöschen die Garantie- und Haftungsansprüche.

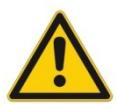

#### **ACHTUNG!**

Alle elektronischen Module werden in hoher Qualität gefertigt. Es kann jedoch nicht ausgeschlossen werden, dass es durch den Ausfall von Bauteilen zu Fehlfunktionen kommen kann. Das Gleiche gilt, trotz umfangreicher Tests, auch für die Software. Werden diese Geräte in sicherheitsrelevanten Anwendungen eingesetzt, so ist durch geeignete Maßnahmen außerhalb des Gerätes für die notwendige Sicherheit zu sorgen. Das Gleiche gilt für Störungen, die die Sicherheit beeinträchtigen. Für eventuell entstehende Schäden kann nicht gehaftet werden.

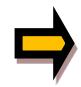

#### Weitere Hinweise

- Der Betrieb des Moduls ist nur bei Einhaltung der nationalen EMV Vorschriften erlaubt. Die Einhaltung der Vorschriften liegt in der Verantwortung des Anwenders.
- Das Gerät ist nur für den Einsatz im gewerblichen Bereich vorgesehen.
- Bei Nichtgebrauch ist das Modul vor Witterungseinflüssen, Verschmutzungen und mechanischen Beschädigungen zu schützen.
- Das Modul darf nicht in explosionsgefährdeter Umgebung eingesetzt werden.
- Die Lüftungsschlitze dürfen für eine ausreichende Kühlung nicht verdeckt werden.
- Die Entsorgung hat nach den nationalen gesetzlichen Bestimmungen zu erfolgen.

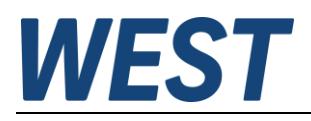

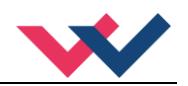

## <span id="page-7-0"></span>2 Eigenschaften

Dieses Elektronikmodul wurde zur Steuerung von preiswerten hydraulischen Positionierantrieben entwickelt, bei der Proportionalventile ohne integrierte Elektronik und ohne Kolbenpositionsmessung zum Einsatz kommen.

Die interne Profilgenerierung ist optimiert für das wegabhängige Bremsen oder den NC Regelmodus. Der Regler und die Einstellung des Reglers sind an die typischen Anforderungen angepasst und ermöglichen so eine schnelle und unkritische Optimierung des Regelverhaltens. Die Regelfunktionen bieten dabei eine hohe Genauigkeit bei gleichzeitig hoher Stabilität für hydraulische Antriebe. Über die externe Positions- und Geschwindigkeitsvorgabe wird der Bewegungszyklus gesteuert, im SDD-Modus als besonders robuste und einfach zu parametrierende Regelung und im NC-Modus über den internen Profilgenerator.

Zusätzlich wurde die **ACA** Funktion (**A**utomatic **C**ommissioning **A**ssistance) implementiert, wodurch eine automatische Inbetriebnahme unterstützt wird. Über diese Funktion werden der Sensor skaliert, das Ventil eingemessen und die Regelparameter eingestellt.

Um flexibel weitergehende Anforderungen an die Funktion des Gerätes ohne externe Steuerung realisieren zu können, verfügt das Gerät über eine einfache aber weitreichende Programmiermöglichkeit über ein Skript. Hiermit lassen sich die Ein- und Ausgangssignale des Positionieralgorithmus beeinflussen und somit die Funktion des Gerätes an die speziellen Anforderungen der Anwendung anpassen.

Zusätzlich bietet das Gerät die Möglichkeit, die Reglung und auch die Systemauslegung durch eine aktivierbare Simulation der Regelstrecke zu verifizieren. Das zugrundeliegende Modell ist physikalisch basiert, es basiert auf einer numerischen Integration der maßgeblichen Differentialgleichungen für den Druckaufbau und die Zylinderbewegung. Die Parametrierung erfolgt ohne Spezialkenntnisse anhand der verfügbaren Datenblattinformationen.

Die Parametrierung (USB-Schnittstelle) wird durch unser WPC-300 Programm unterstützt. Diverse Funktionen unterstützen die Inbetriebnahme und Fehlersuche.

Typische Anwendungen: Allgemeine Positionierantriebe, Steuerung von Prozessventilen, schnelle Transportantriebe, Handhabungssysteme, geschwindigkeitsgeregelte Achsen sowie Kopiersteuerungen.

# **Merkmale**

- **Analoge Positions- und Geschwindigkeitsvorgabe**
- **Analoge Wegsensoren**
- **Integrierte Leistungsendstufe**
- **Freie Konfigurationsmöglichkeit, Funktion über Skriptprogrammierung beliebig anpassbar**
- **Integriertes Strecken – Simulationsmodell**
- **Software - Assistent zur einfachen und schnellen Inbetriebnahme**
- **Datenvorgabe für die Bewegung in mm bzw. mm/s**
- **Interne Profildefinition durch Vorgabe von Beschleunigungen, Geschwindigkeit und Verzögerungen**
- **Prinzip des wegabhängigen Bremsens für kürzeste Hubzeiten**
- **NC Profilgenerator für konstante Geschwindigkeit**
- **Optimierte Regelungstechnik**
- **Fehlerdiagnostik und erweiterte Funktionsüberprüfung**
- **Überarbeitete Parametereinstellungen zur einfacheren Parametrierung mit WPC-300 Software**

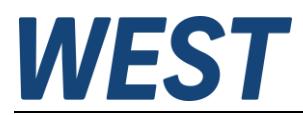

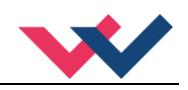

## <span id="page-8-0"></span>*2.1 Gerätebeschreibung*

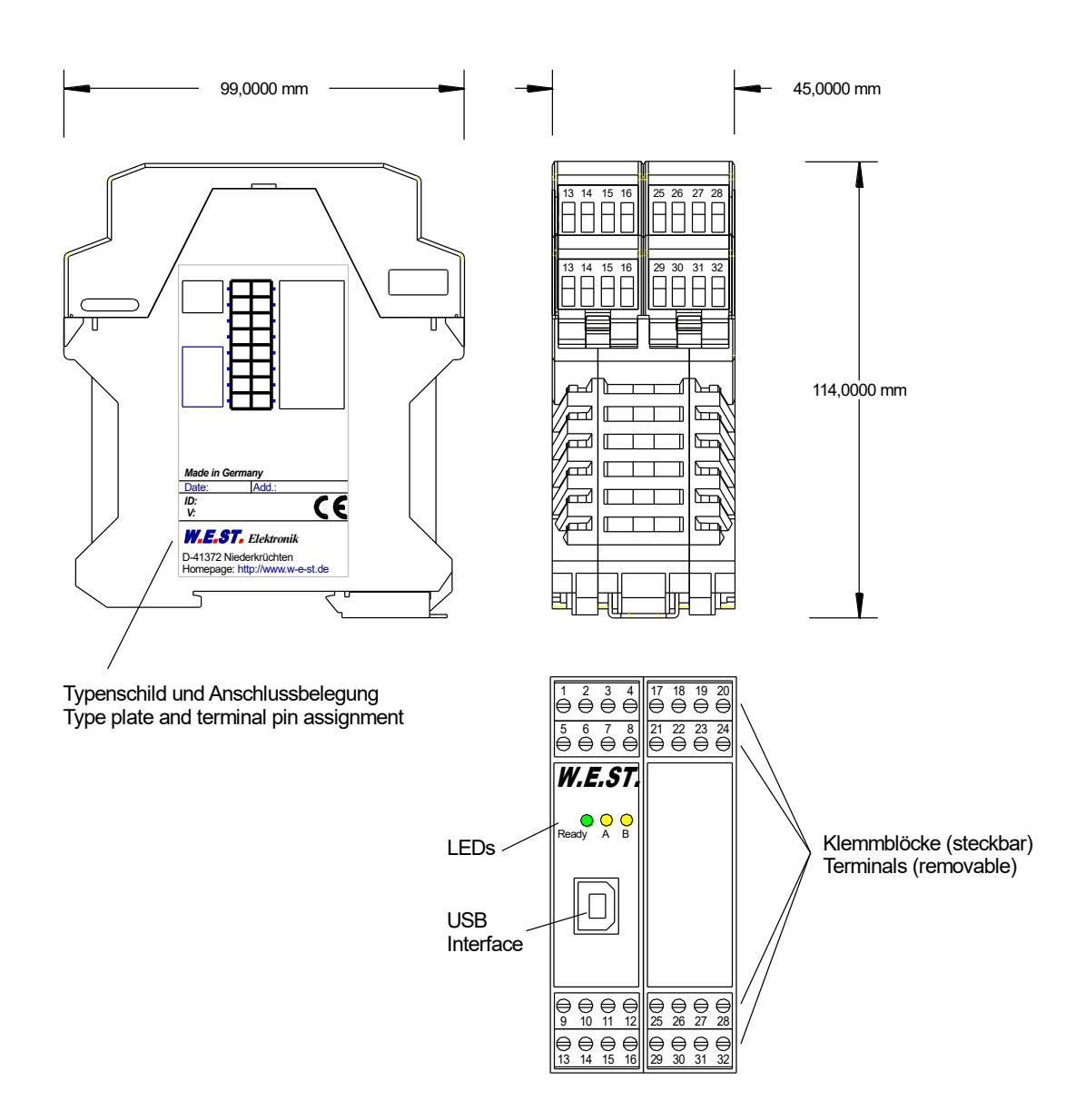

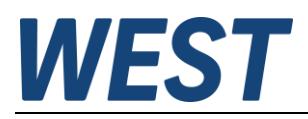

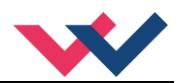

## <span id="page-9-0"></span>*2.2 Anwendung und Einsatz*

### <span id="page-9-1"></span>2.2.1 Einbauvorschrift

- Dieses Modul ist für den Einbau in einem geschirmten EMV-Gehäuse (Schaltschrank) vorgesehen. Alle nach außen führenden Leitungen sind abzuschirmen, wobei eine lückenlose Schirmung vorausgesetzt wird. Beim Einsatz unserer Steuer- und Regelmodule wird vorausgesetzt, dass keine starken elektromagnetischen Störquellen in der Nähe des Moduls installiert werden.
- **Typischer Einbauplatz:** 24 V Steuersignalbereich (nähe SPS) Durch die Anordnung der Geräte im Schaltschrank ist eine Trennung zwischen dem Leistungsteil und dem Signalteil sicherzustellen. Die Erfahrung zeigt, dass der Einbauraum nahe der SPS (24 V Bereich) am besten geeignet ist. Alle digitalen und analogen Ein- und Ausgänge sind im Gerät mit Filter und Überspannungsschutz versehen.
- Das Modul ist entsprechend den Unterlagen und unter EMV-Gesichtspunkten zu montieren und zu verdrahten. Werden andere Verbraucher am selben Netzteil betrieben, so ist eine sternförmige Masseführung zu empfehlen. Folgende Punkte sind bei der Verdrahtung zu beachten:
	- Die Signalleitungen sind getrennt von leistungsführenden Leitungen zu verlegen.
	- Analoge Signalleitungen **müssen** abgeschirmt werden.
	- Alle anderen Leitungen sind im Fall starker Störguellen (Frequenzumrichter, Leistungsschütze) und Kabellängen > 3 m abzuschirmen. Bei hochfrequenter Einstrahlung können auch preiswerte Klappferrite verwendet werden.
	- Die Abschirmung ist mit PE (PE Klemme) möglichst nahe dem Modul zu verbinden. Die lokalen Anforderungen an die Abschirmung sind in jedem Fall zu berücksichtigen. Die Abschirmung ist an beiden Seiten mit PE zu verbinden. Bei Potentialunterschieden ist ein Potentialausgleich vorzusehen.
	- Bei größeren Leitungslängen (> 10 m) sind die jeweiligen Querschnitte und Abschirmungsmaßnahmen durch Fachpersonal zu bewerten (z. B. auf mögliche Störungen und Störquellen sowie bezüglich des Spannungsabfalls). Bei Leitungslängen über 40 m ist besondere Vorsicht geboten und ggf. Rücksprache mit dem Hersteller zu halten.
- Eine niederohmige Verbindung zwischen PE und der Tragschiene ist vorzusehen. Transiente Störspannungen werden vom Modul direkt zur Tragschiene und somit zur lokalen Erdung geleitet.
- Die Spannungsversorgung sollte als geregeltes Netzteil (typisch: PELV System nach IEC364-4-4, sichere Kleinspannung) ausgeführt werden. Der niedrige Innenwiderstand geregelter Netzteile ermöglicht eine bessere Störspannungsableitung, wodurch sich die Signalqualität, insbesondere von hochauflösenden Sensoren, verbessert. Geschaltete Induktivitäten (Relais und Ventilspulen) an der gleichen Spannungsversorgung sind immer mit einem entsprechenden Überspannungsschutz direkt an der Spule zu beschalten.

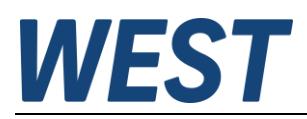

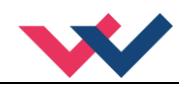

## <span id="page-10-0"></span>2.2.2 Typische Systemstruktur

Dieses minimale System besteht aus folgenden Komponenten:

- (\*1) Proportionalventil (oder auch Regelventil): Der Ventiltyp bestimmt im Wesentlichen die Genauigkeit. Bei Regelventilen ist es vorteilhaft, Ventile mit integrierter Elektronik einzusetzen.
- (\*2) Hydraulikzylinder
- (\*3) Integriertes Wegmesssystem mit analoger Schnittstelle (alternativ auch mit externem Messsystem)
- (\*4) Regelbaugruppe POS-321-P
- (\*5) Schnittstelle zur SPS mit analogen und digitalen Signalen

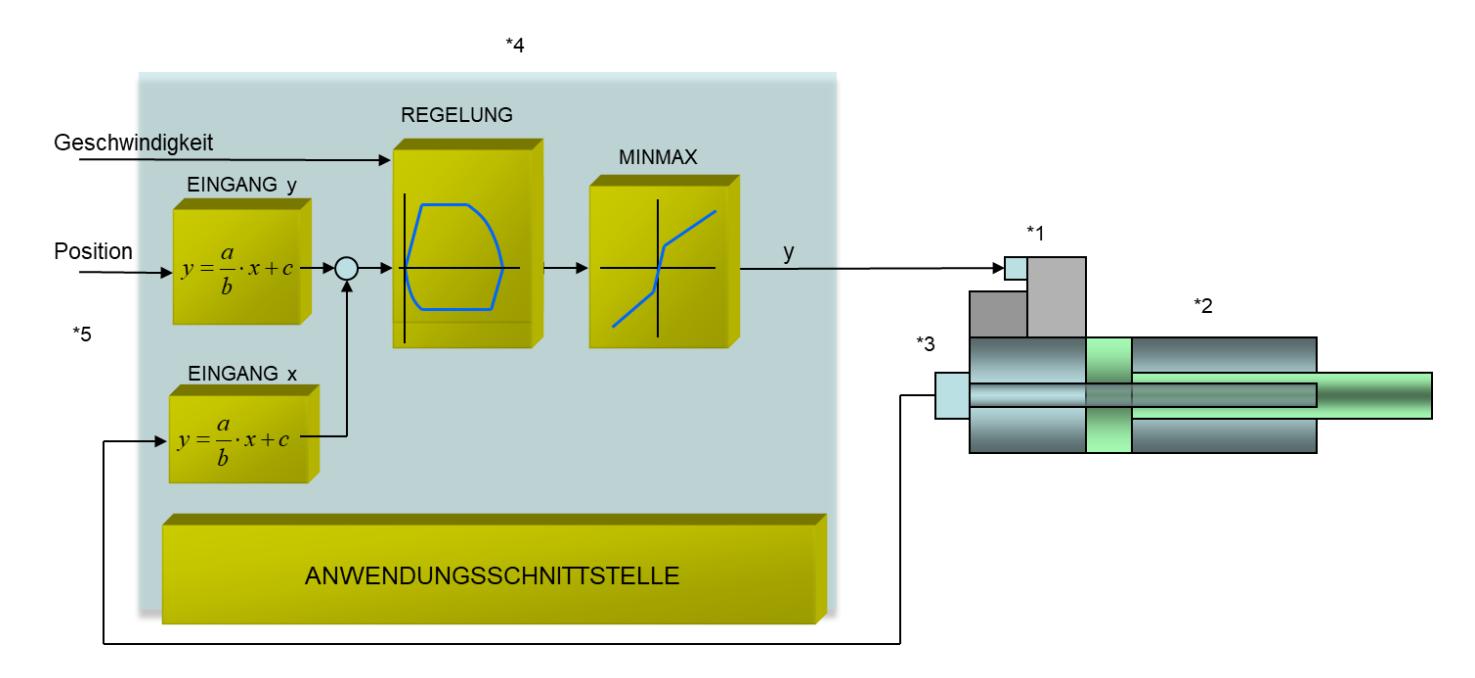

### <span id="page-10-1"></span>2.2.3 Funktionsweise

Dieses Regelmodul unterstützt die einfache Punkt-zu-Punkt Positionierung mit hydraulischen Antrieben. Das System arbeitet nach dem Prinzip des wegabhängigen Bremsens, d. h. die Regelverstärkung wird über die Parameter **D:A** und **D:B** (Bremsweg) eingestellt. Alternativ arbeitet das Modul im NC Modus mit Vorgabe der Kreisverstärkung und einem internen Profilgenerator. In diesem Modus wird die Geschwindigkeit über den Schleppfehler geregelt.

Die Bremscharakteristik / Verstärkungscharakteristik kann über den Parameter **CTRL** linear (**LIN**) oder annähernd quadratisch (**SQRT1**) eingestellt werden. Bei normalen Proportionalventilen ist **SQRT1** die Standardeinstellung. Bei Regelventilen mit linearer Kennlinie hängt es von der Anwendung ab. Wird bei diesen Ventilen **LIN** gewählt, so kann oft ein deutlich kürzerer Bremsweg (**D:A** und **D:B**) eingestellt werden. Im NC-Modus ist die **LIN** Einstellung ebenfalls zu empfehlen.

#### Ablauf der Positionierung:

Der Positioniervorgang wird über die Schalteingänge gesteuert. Nach dem Anlegen der Freigabe (*ENABLE*) wird im Modul die Sollposition gleich der Istposition gesetzt und der Antrieb bleibt geregelt auf der aktuellen Position stehen. Über den *READY* Ausgang wird jetzt die allgemeine Betriebsbereitschaft zurückgemeldet. Mit dem *START* Signal wird der analoge Sollwert (PIN 13) als neue Sollposition übernommen. Der Antrieb fährt unmittelbar zur neuen Sollposition und meldet das Erreichen der Position über den *InPos* Ausgang zurück. Der *InPos* Ausgang bleibt aktiv, solange die Position gehalten wird und solange das *START* Signal anliegt.

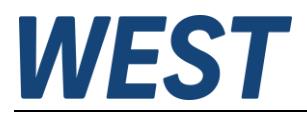

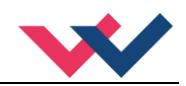

Im Handbetrieb (*START* ist deaktiviert) kann der Antrieb über *HAND+* oder *HAND-* gefahren werden. Der Antrieb fährt gesteuert mit den programmierten Handgeschwindigkeiten.

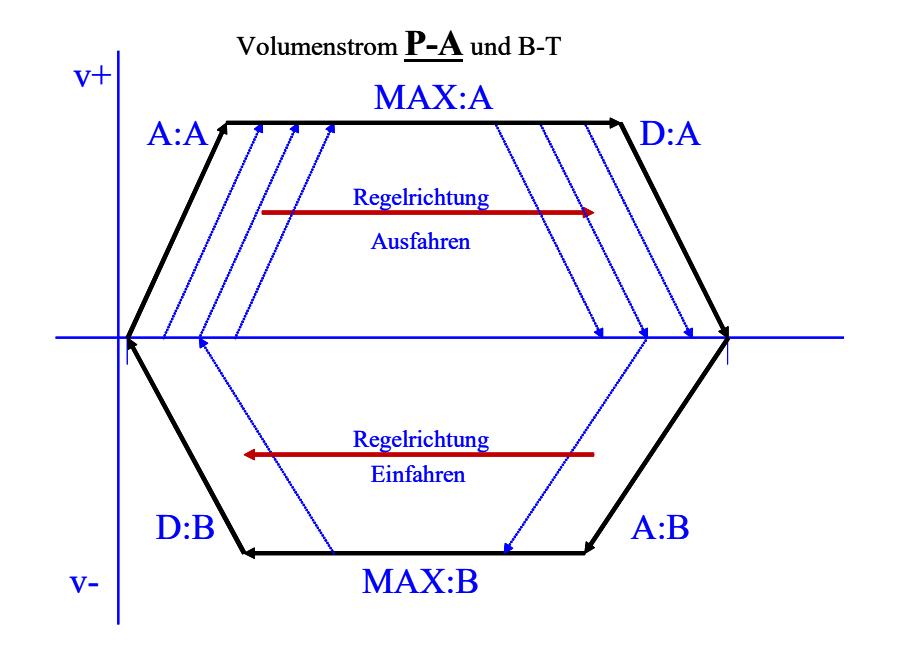

Beim Abschalten des *HAND (+* oder *-)* Signals wird die aktuelle Istposition als Sollposition übernommen und der Antrieb bleibt geregelt stehen.

Gleichzeitig kann der Handbetrieb auch bei fehlender Istposition (im Fall eines Sensorfehlers oder wenn der normale Arbeitsbereich verlassen wurde) eingesetzt werden, um die Achse zu einem definierten Ziel zu fahren.

### <span id="page-11-0"></span>2.2.4 Zusammenspiel zwischen Skriptprogramm und Standardbaugruppe

Die Skriptprogrammierung wird hier als Ergänzung der vordefinierten Regelfunktion einer Positionierbaugruppe genutzt. Man kann das Skript als flexiblen Rahmen ansehen, in den die Standardfunktion eingebettet ist. Die Ein- und Ausgangssignale der Positionierfunktion durchlaufen das Skriptprogramm und lassen sich so in gewünschter Weise beeinflussen. Diese Möglichkeiten sind sehr weitreichend.

Im Blockschaltbild (Abschnitt 4.3) ist der Rahmen der Skriptsignale eingezeichnet. Die Signale, welche diesem Rahmen durchdringen, müssen im Skript zugewiesen werden.

Um einen schnellen Einstieg zu ermöglichen, und das Gerät ggf. auch ohne Nutzung der Skriptfunktion verwenden zu können, ist es im Auslieferzustand mit einem Standardskript ausgestattet, das beim Setzen auf "DEFAULT" auch wieder hergestellt wird.

Das Gerät kann ohne Anpassung des Standardskriptes direkt zur Positionierung verwendet werden und entspricht dann in seiner Funktion weitestgehend den Geräten POS-123-P bzw. POS-323-P.

Eine detailliertere Beschreibung der Möglichkeiten und Verwendung der Skriptprogrammierung finden Sie in den Kapiteln 6 und 7.

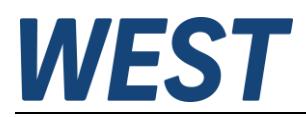

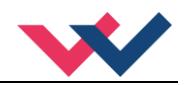

## <span id="page-12-0"></span>2.2.5 Positioniergenauigkeit

Die folgenden Einflüsse sind für die Positioniergenauigkeit ausschlaggebend:

1. Die Positioniergenauigkeit wird bei Systemen, die mit einer POS-321-P Positionierbaugruppe gesteuert werden, im Wesentlichen durch das Ventil und die korrekte hydraulische Auslegung bestimmt. Dabei sollte berücksichtigt werden, dass wir es hier mit relativ einfachen Ventilen zu tun haben und es natürliche Grenzen für die Positioniergenauigkeit gibt.

Typische Positioniergenauigkeiten sind: 0,05… 0,10 mm bei 50 mm/s theoretischer Geschwindigkeit 0,10… 0,20 mm bei 100 mm/s theoretischer Geschwindigkeit 0,20… 0,40 mm bei 200 mm/s theoretischer Geschwindigkeit 0,50… 1,00 mm bei 500 mm/s theoretischer Geschwindigkeit 1,00… 2,00 mm bei 1000 mm/s theoretischer Geschwindigkeit

Diese Angaben sind als Richtwerte zu verstehen und können in den Anwendungen deutlich unterschritten bzw. überschritten werden. An einem realen Antrieb (v<sub>max</sub> = 220 mm/s und einem Hub von 300 mm) konnte eine Genauigkeit von +/- 0,02 mm **reproduzierbar** erreicht werden. Deutlich höhere Genauigkeiten sind mit Ventilen mit Kolbenpositionsregelung bzw. mit Regelventilen und unseren Baugruppen POS-123-U oder UHC-126-U-PFN möglich

- 2. Eine weitere Einschränkung liegt in der Signalauflösung und der Linearität bei analogen Wegmesssystemen. Dies macht sich aber erst bei längeren Hüben signifikant bemerkbar. Wird der Positionsfehler infolge des Ventils und der Geschwindigkeit in Bezug zur Signalauflösung des Sensors betrachtet, so ist diese Signalauflösung des Sensors meist der unkritischere Faktor.
- 3. Maßgeblich beeinflusst wird die Positioniergenauigkeit durch die positive Überdeckung des Ventils und die Qualität der Überdeckungskompensation. Die unter Punkt 1 genannten Genauigkeiten gelten nur bei einer ausreichend guten Einstellung der MIN Parameter. Diese Totzone (Überdeckung) liegt bei vielen Ventilen im Bereich von 20… 35 % und wird durch die MIN Einstellung kompensiert. Diese Einstellung ist experimentell oder durch unsere **ACA** Funktion durchzuführen.

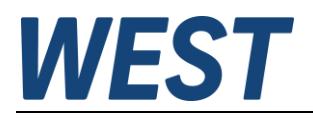

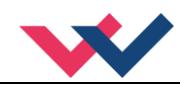

## <span id="page-13-0"></span>3 Inbetriebnahme

Die Inbetriebnahme eines hydraulischen Positionsregelkreises mit der POS-321-P ist relativ einfach, da meistens von einem problemlosen und gutmütigen Verhalten auszugehen ist. Trotzdem sind ein paar allgemeine Punkte zu beachten.

## <span id="page-13-1"></span>*3.1 Vorbereitende Maßnahmen*

Zu den vorbereitenden Maßnahmen gehören insbesondere die Zusammenstellung der elektrischen Daten von Sollwerten, Istwerten und dem Stetig- / Proportionalventil. Die wichtigsten Punkte sind in folgender Checkliste zusammengefasst.

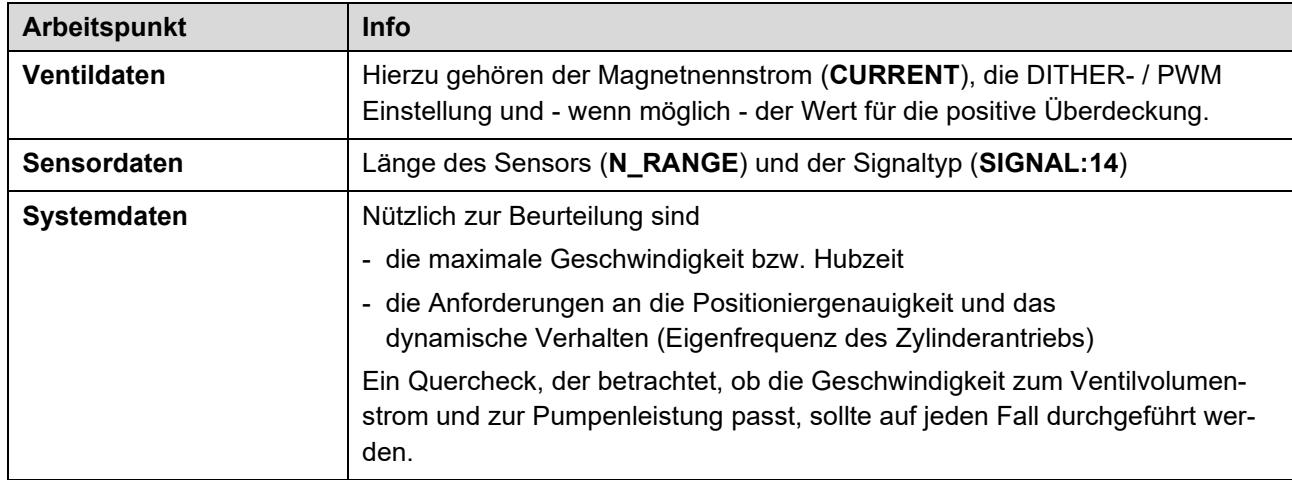

#### **Tabelle 1 (Was wird für die Inbetriebnahme benötigt)**

#### **Tabelle 2 (Allgemeine Vorgehensweise beim ersten Einschalten)**

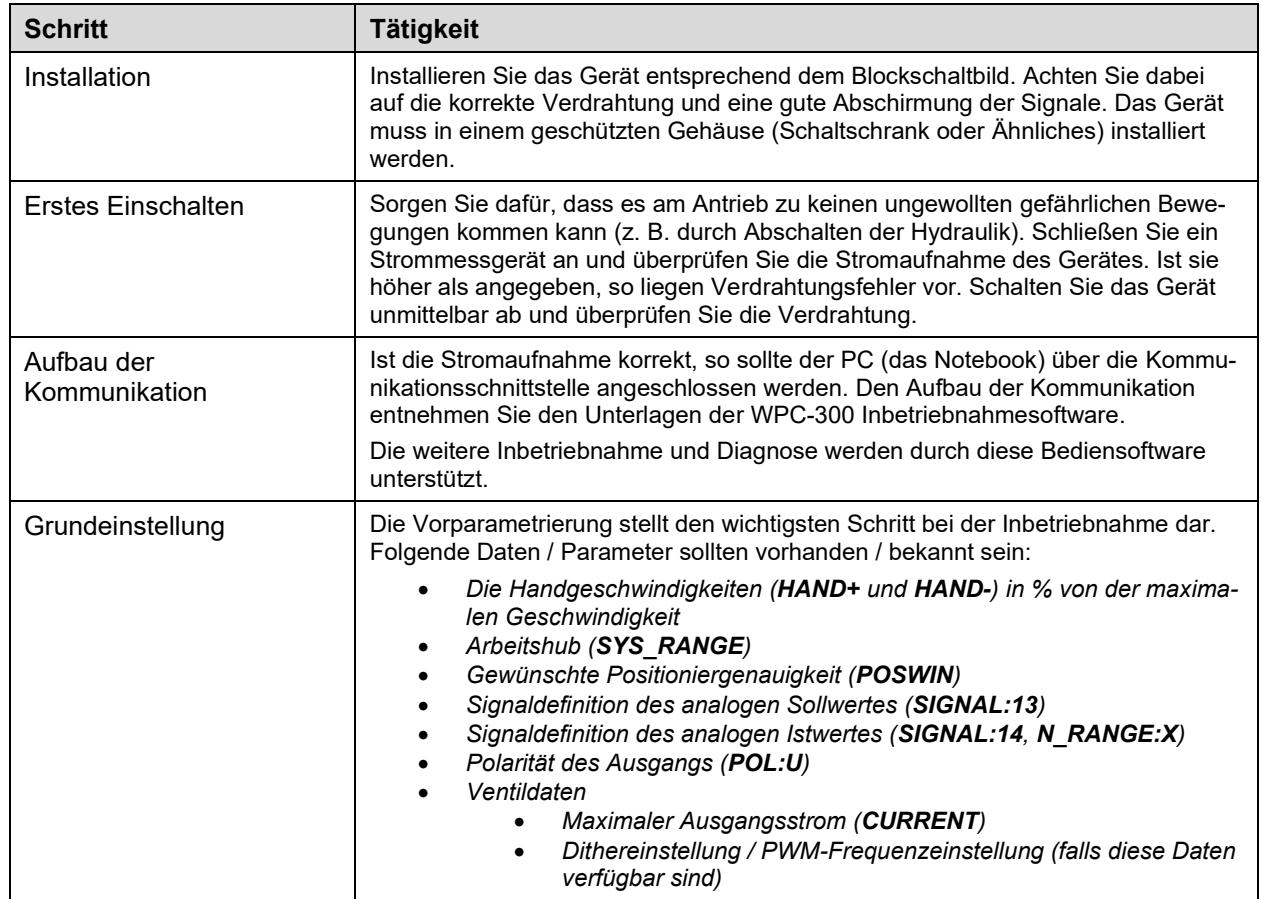

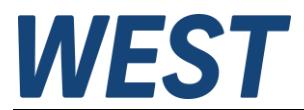

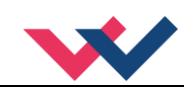

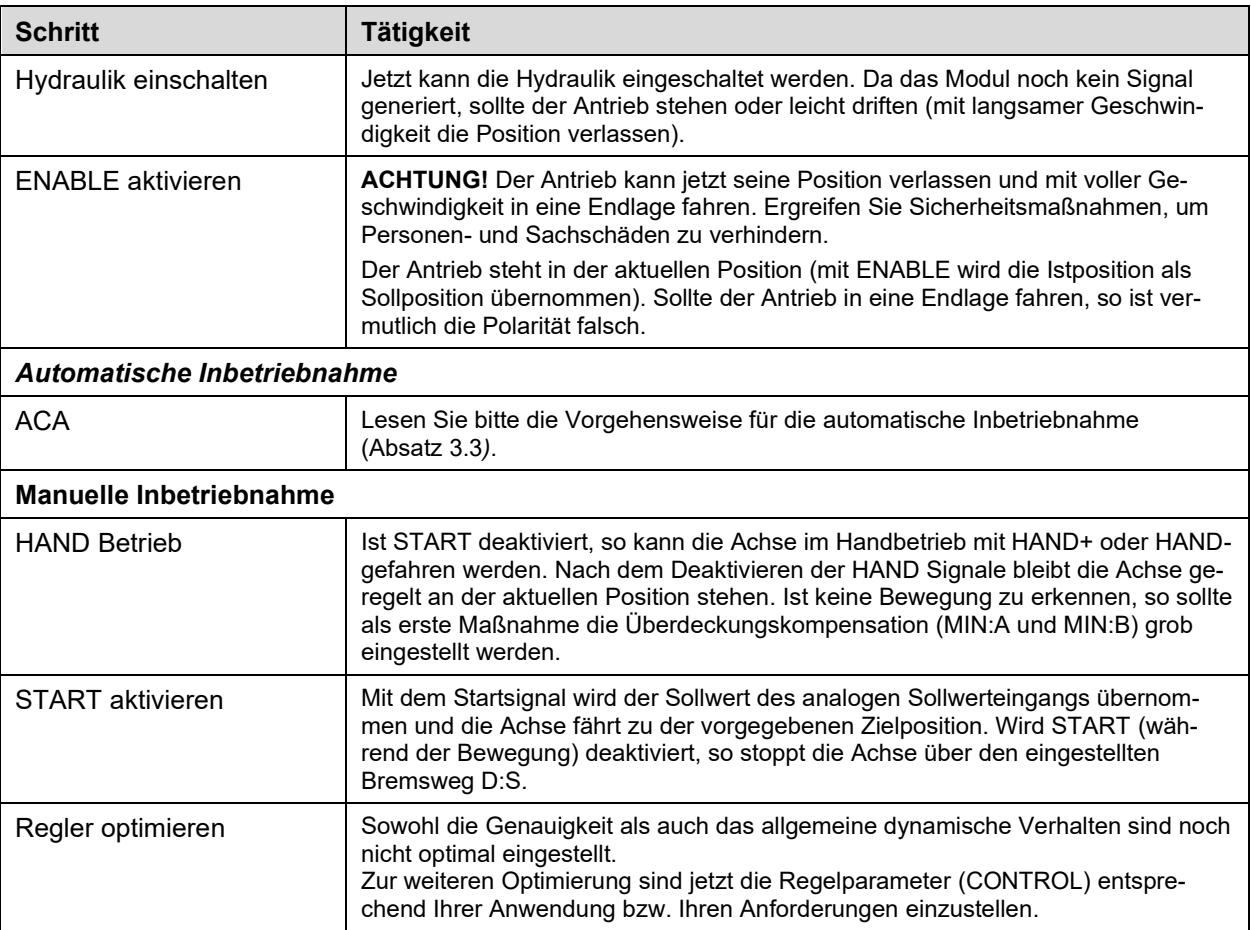

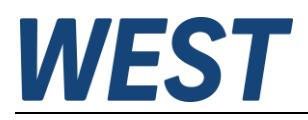

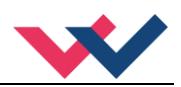

## <span id="page-15-0"></span>*3.2 Remote Control*

Um die Inbetriebnahme unabhängig von der Maschinensteuerung durchführen zu können, ist ein REMOTE CONTROL Modus implementiert. Ist dieser Modus freigegeben (**Enable Remote Control (1)**), so können die Schalteingänge und die Sollwerte direkt über die WPC Bedienoberfläche vorgegeben werden.

Analoge Sollwerte sind:

- **V (2)** für die Geschwindigkeitsbegrenzung. Hier muss ein Wert eingegeben werden, damit die Achse überhaupt fahren kann. Ist die Geschwindigkeit Null, so wird das Ventil nicht angesteuert.
- **WA (3)** für den Positionssollwert. 0… 10000 entspricht dabei 0… 100 % des Hubes.

Digitale Schaltsignale **(4)** sind:

#### **ENABLE:**

Freigabe der Regelfunktion, die Achse bleibt geregelt in der aktuellen Position stehen.

#### **START:**

Der Sollwert WA wird als Zielposition übernommen und die Achse fährt auf diese Position.

#### **HAND:A und HAND:B:**

Bei deaktiviertem Start kann die Achse über die beiden Hand-Eingänge in die jeweilige Richtung gefahren werden.

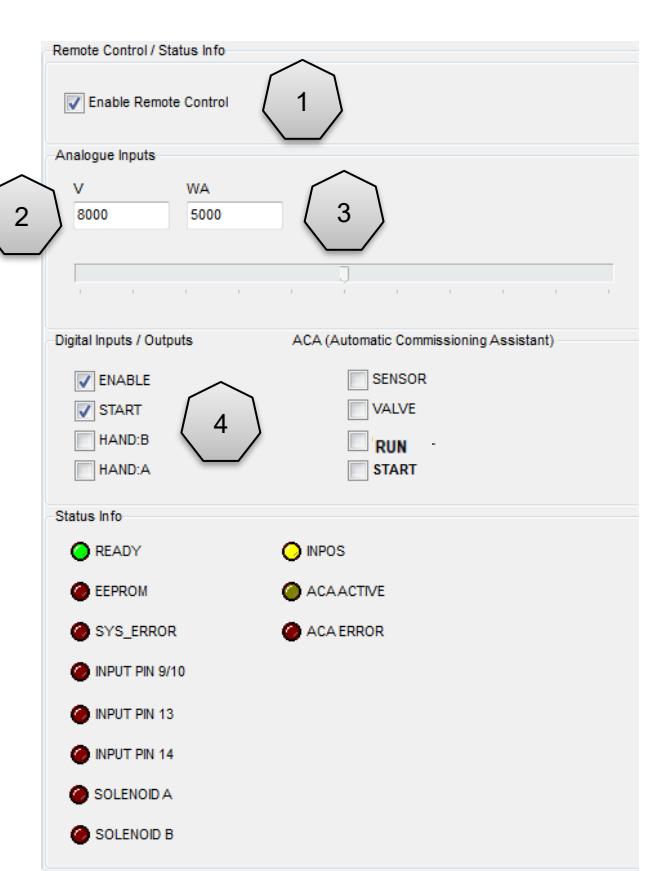

Über die Eingaben kann die Achse direkt gefahren werden. Das Verhalten des Antriebs ist dann leicht anhand der angezeigten Messwerte in der linken Hälfte des Fensters zu beobachten.

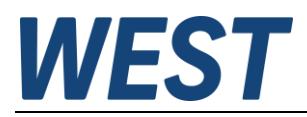

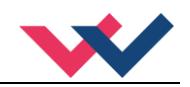

## <span id="page-16-0"></span>*3.3 ACA – Automatische Inbetriebnahme*

Das hier beschriebene Assistenzsystem dient der einfacheren Inbetriebnahme hydraulischer Positioniersteuerungen. Die Analyse und automatische Einstellung diverser Parameter sollen dem Anwender helfen, das System schneller zu parametrieren mit dem Ziel, eine robust arbeitende hydraulische Achse zu bekommen.

Der Inbetriebnahme-Assistent bietet verschiedene Funktionen, die einzeln, kombiniert oder komplett genutzt werden können. Dazu gehören die Polaritätserkennung, die Sensorskalierung (optimaler Arbeitsbereich), die Kompensation einer positiven Überdeckung und die dynamische Analyse (Geschwindigkeitsmessungen und Ermitteln der Regelverstärkungen). Voraussetzung ist die richtige Vorgabe der Kenndaten für das Sensorsignal und der Ventilansteuerung (Magnetdaten).

## **Merkmale**

- **Assistenzsystem als Inbetriebnahmehilfe**
- **nur Basisdaten müssen vorgegeben werden**
- **Zeitersparnis bis zur lauffähigen Achse**
- **robustes Systemverhalten ohne den Regler selbst zu parametrieren**
- **wählbarer Funktionsumfang des Assistenten**

## 3.3.1 Optimierungsschritte

<span id="page-16-1"></span>Das Assistenzsystem übernimmt vier Teilaufgaben, die über die Schalter **(1)** anwählbar sind.

- 1. Es wird grundsätzlich die **Polarität** geprüft und ggf. korrigiert, indem die Achse **POS1** und **POS2** anfährt. Dies wird automatisch bei jeder Aktivierung des Assistenten durchgeführt.
- 2. Die **Sensorskalierung** kann über den Schalter SENSOR aktiviert werden. Ist die Sensorskalierung aktiv, so fährt der Antrieb automatisch in die beiden Endlagen, speichert die Werte und skaliert den analogen Eingang.
- 3. Die Ventilmessung (**VALVE**) betrifft die automatische Messung der positiven Ventilüberdeckung. Ist die M essung erfolgt, so werden die Werte in **MIN:A** und **MIN:B** gespeichert.
- 4. Die dynamischen Messungen (**CONTROL**) ermitteln die maximale Geschwindigkeit, eine mögliche Fehlauslegung des Ventils sowie die Regelparameter des Systems.

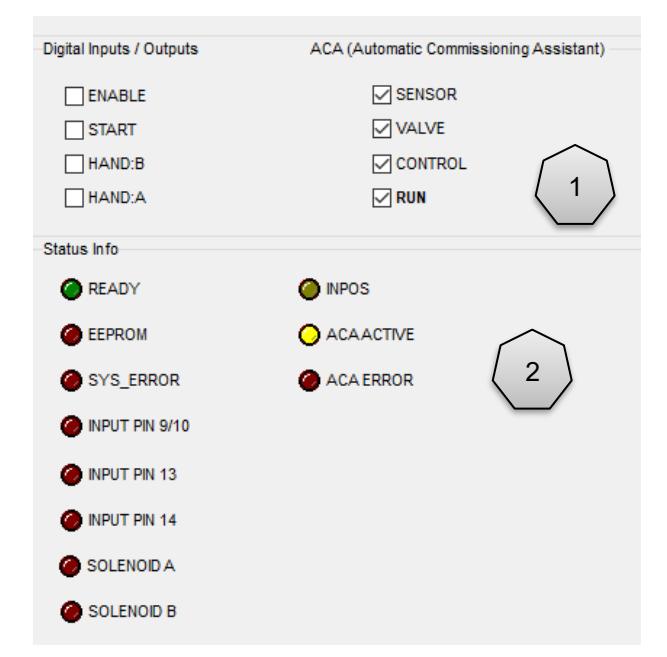

Über Status/Error-LEDs **(2)** im Monitor des WPC-Programms wird die Aktivität angezeigt, genauso wenn über ein Abbruchkriterium die Optimierung gestoppt wurde.

Nach Abschluss der Optimierung werden die ermittelten Parameter in die Parameterliste übernommen und sind aktiv. Bei fehlerfreier Durchführung wird das System automatisch freigegeben, d. h. "ENABLED". Wurde ein Abbruchkriterium generiert, bleibt die Achse gesperrt (DISABLED) und muss ggf. manuell freigegeben werden. Die Parameter, die automatisch eingestellt wurden, werden nicht dauerhaft gespeichert. Um die Parametrierung dauerhaft zu übernehmen, muss diese noch gespeichert werden (Tabelleneingabe, Button SAVE).

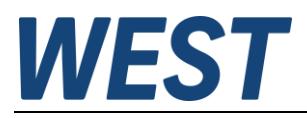

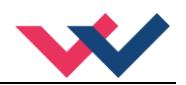

## <span id="page-17-0"></span>3.3.2 Einsatzgrenzen

Die automatische Parametrierung wurde für den folgenden Arbeitsbereich spezifiziert (theoretische Geschwindigkeit über Zylinderhub). Außerhalb dieses Bereiches kann es zu Messfehlern – infolge einer begrenzten Signal- und Zeitauflösung – kommen.

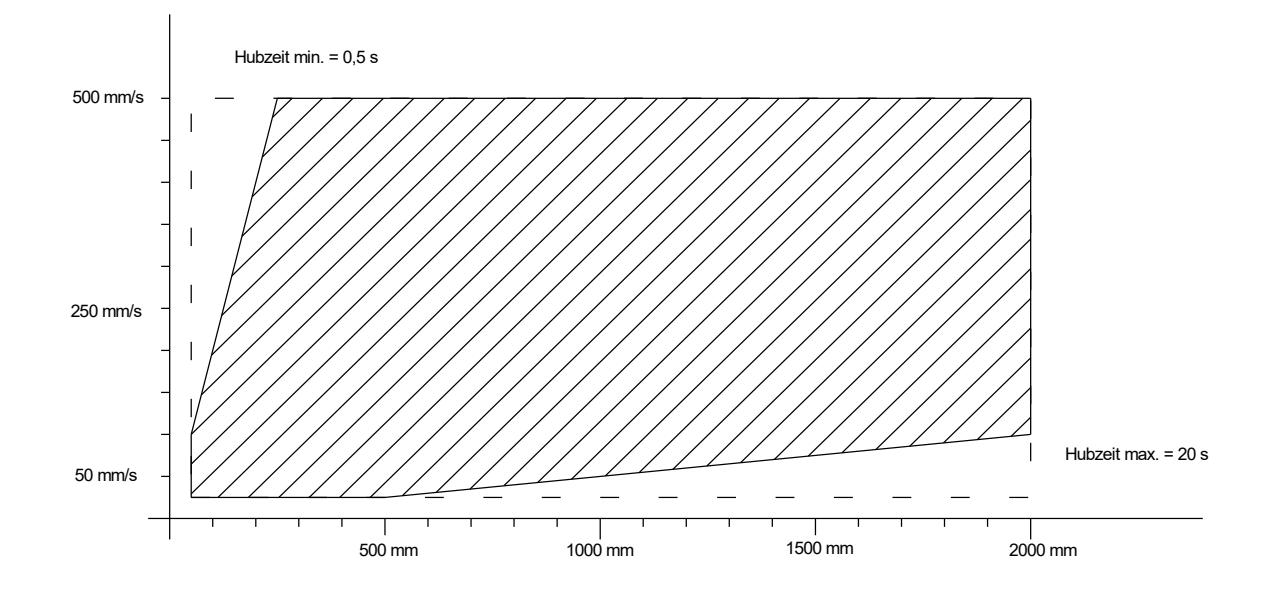

### <span id="page-17-1"></span>3.3.3 Starten der ACA-Funktion

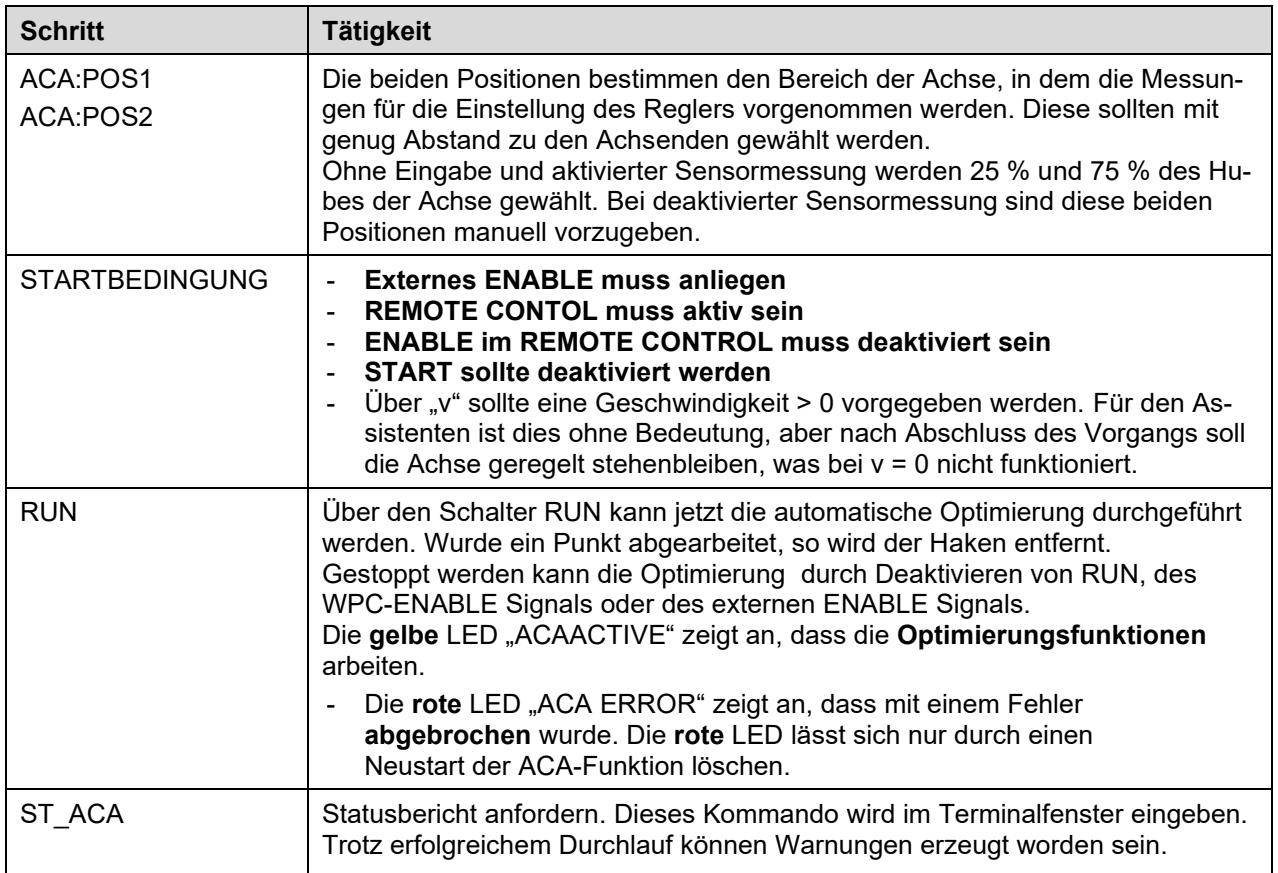

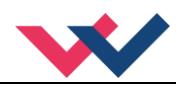

## <span id="page-18-0"></span>3.3.4 Parametrierübersicht

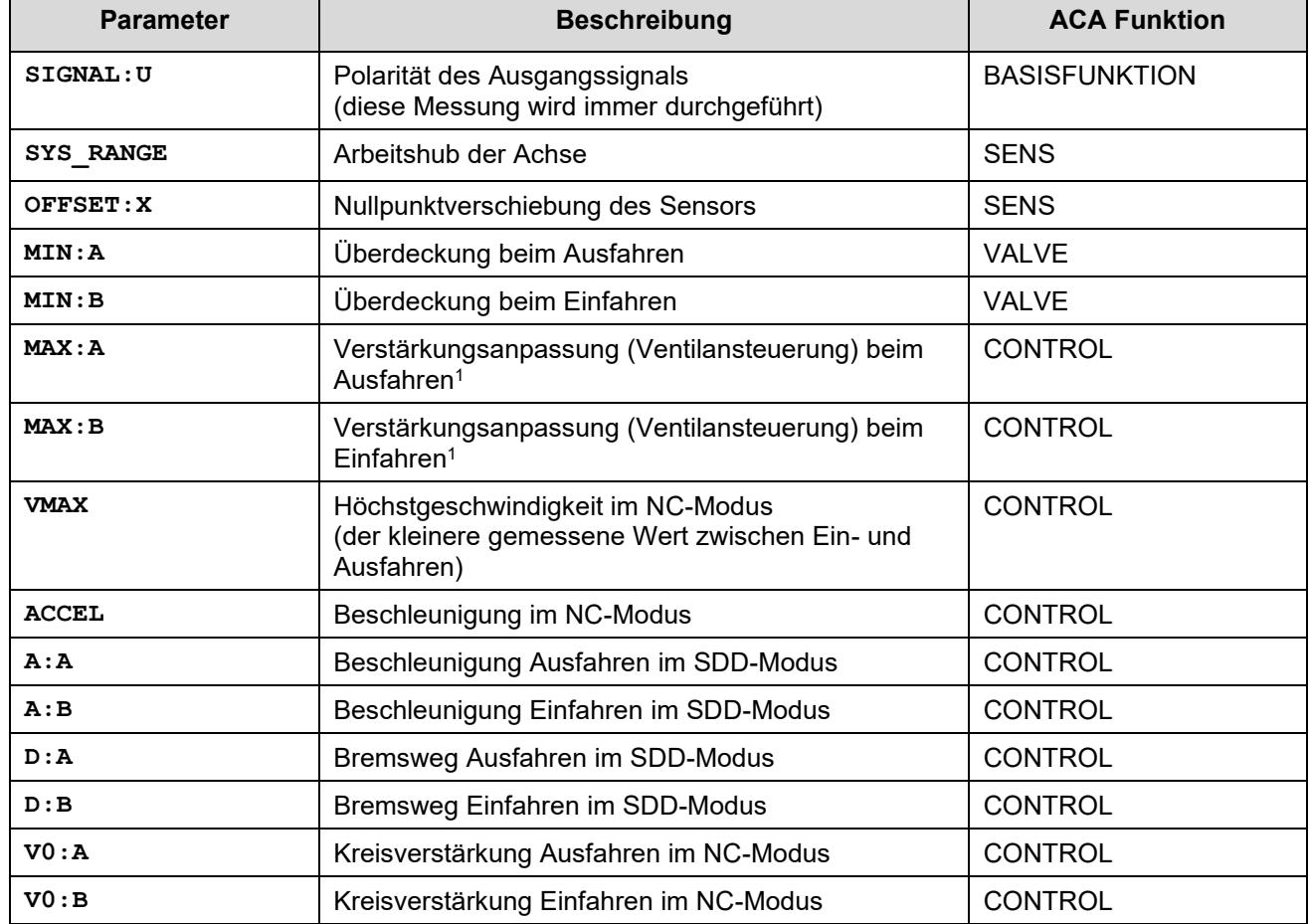

Folgende Parameter werden gemessen und automatisch parametriert.

<span id="page-18-1"></span><sup>1</sup> Keine automatische Anpassung, ST\_ACA liefert eine Empfehlung zur Einstellung. Die MAX-Parameter müssen nur reduziert werden, falls der Systemdruck bei voller Ansteuerung zusammenbricht.

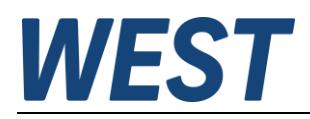

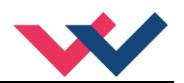

# <span id="page-19-0"></span>4 Technische Beschreibung

## <span id="page-19-1"></span>*4.1 Eingangs- und Ausgangssignale*

Vorbemerkung: Das Skript erlaubt eine freie Zuordnung der Signale zu den Pins, daher wird hier die Belegung entsprechend dem Standardskript beschrieben.

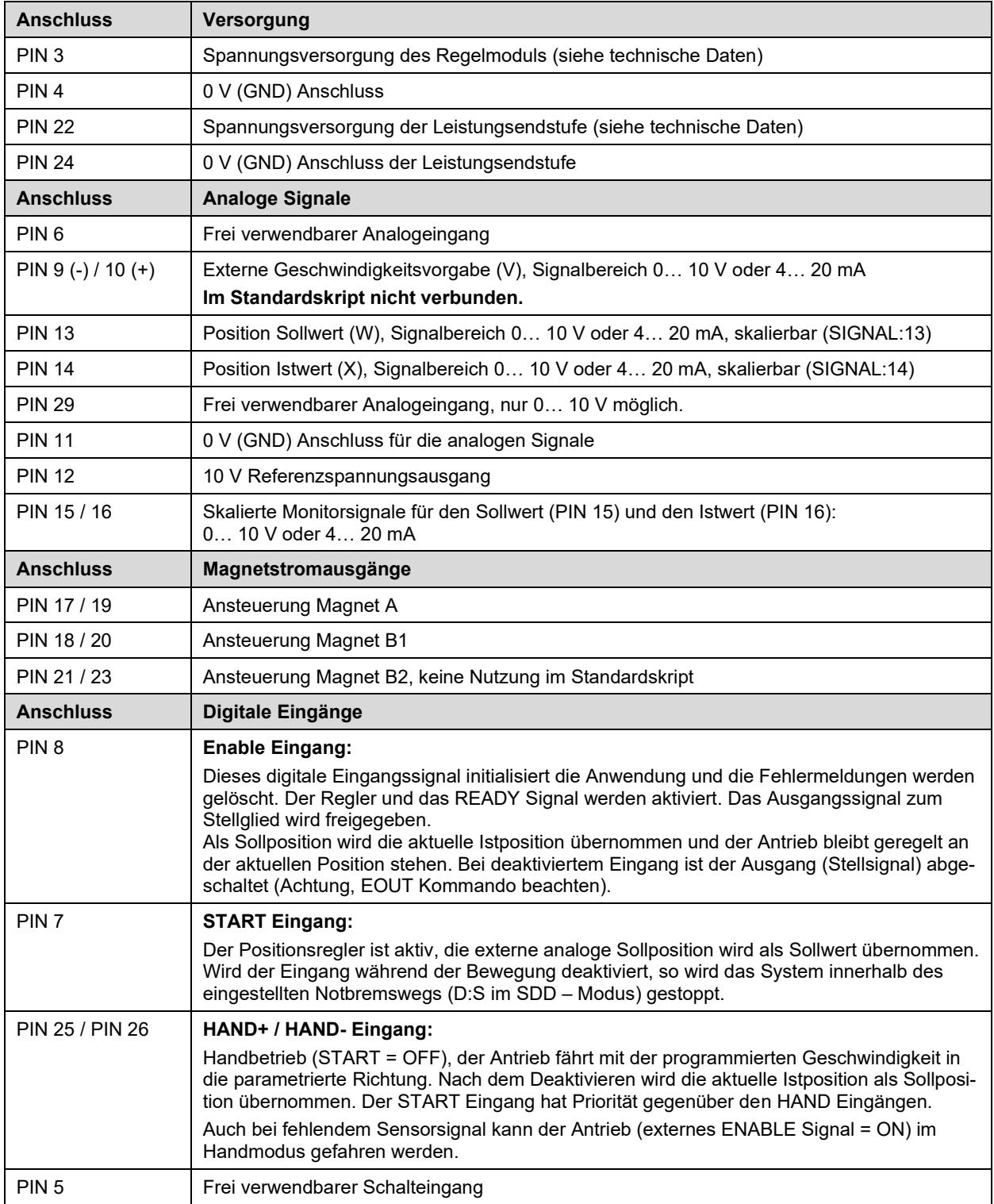

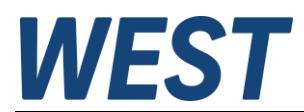

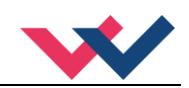

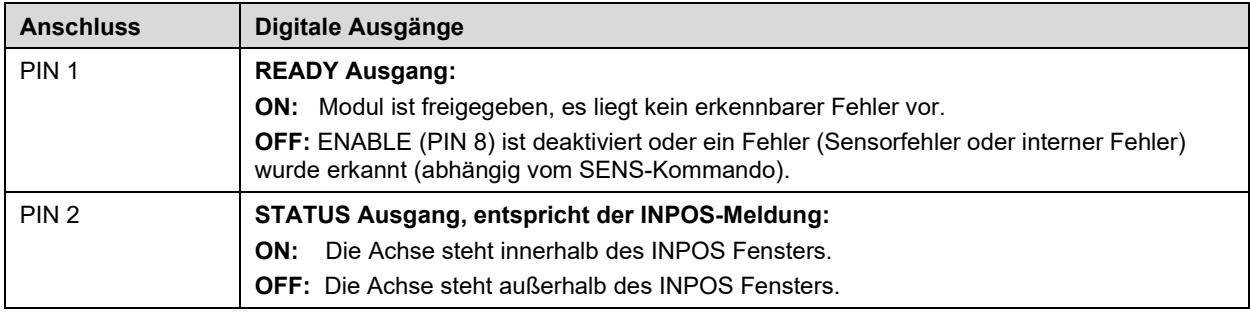

## <span id="page-20-0"></span>*4.2 LED Definitionen*

Auch die LEDs lassen sich über das Skript umkonfigurieren (ausgenommen der Fehlersignalisierung, die fest vorgegeben ist).

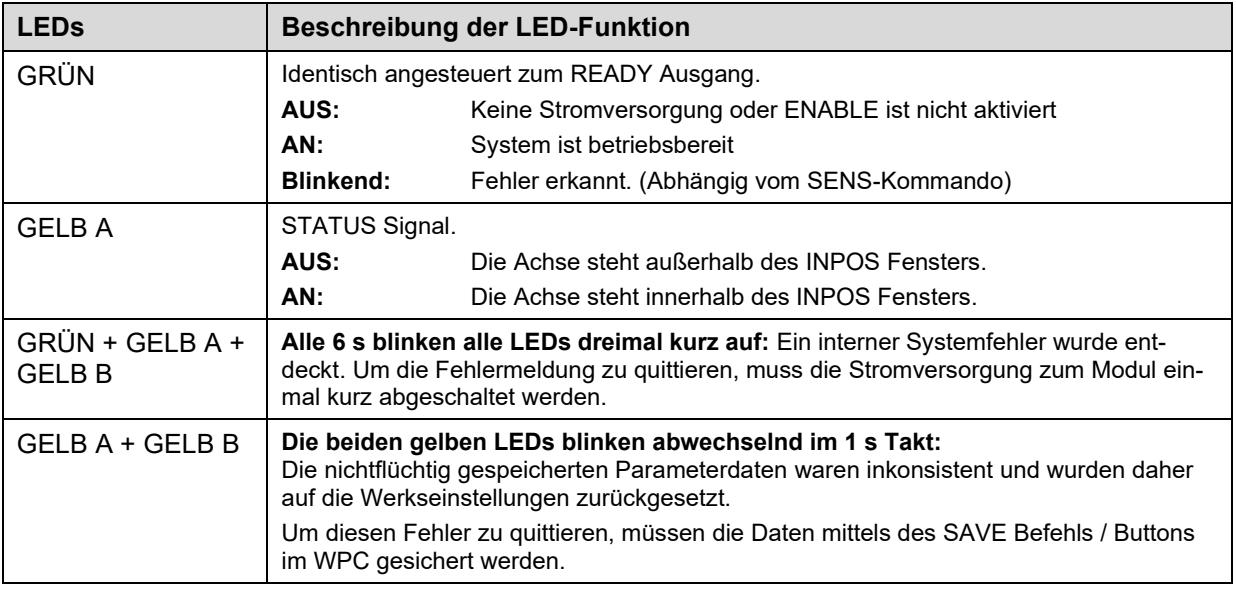

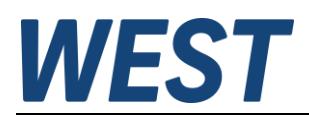

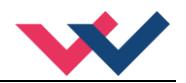

## <span id="page-21-0"></span>*4.3 Blockschaltbild*

Diese Darstellung zeigt die vom Standardskript realisierten Verbindungen farblich unterlegt. Variablen, die Sie im Monitorfenster des WPC als Prozesswerte oder Statusinformationen beobachten können, sind grün markiert.

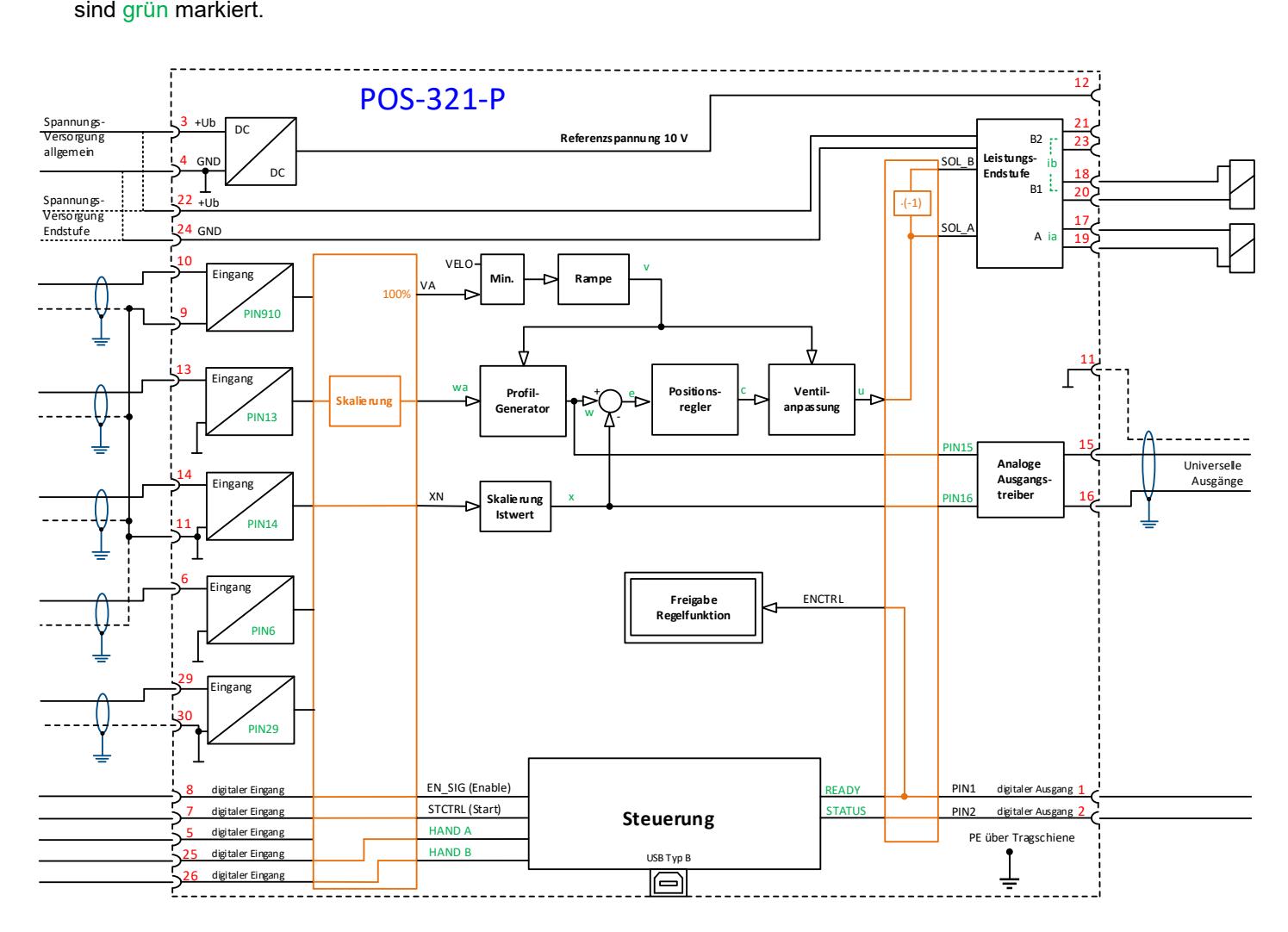

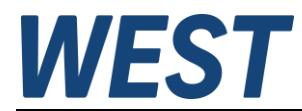

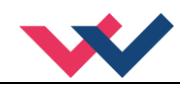

## <span id="page-22-0"></span>*4.4 Typische Verdrahtung*

Die folgende Darstellung zeigt lediglich die im Standardskript verwendeten Signale.

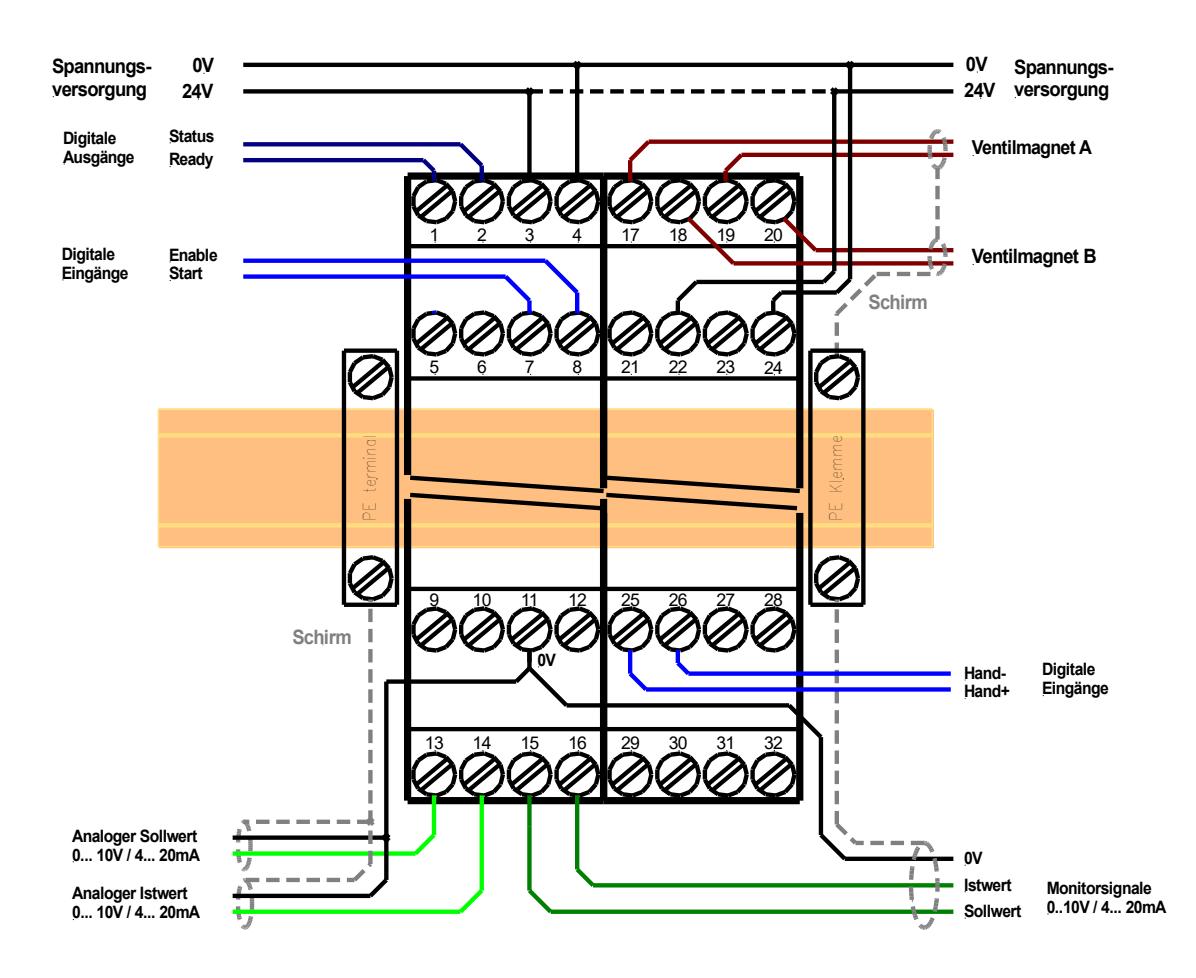

**ACHTUNG:** Aus Gründen der elektromagnetischen Emission sollten auch die Magnetleitungen abgeschirmt werden.

**ACHTUNG:** Stecker mit Freilaufdioden sowie mit Leuchtanzeigen sind bei stromgeregelten Endstufen nicht einsetzbar. Sie stören die Stromregelung und können zu einer Zerstörung der Ausgangsstufe führen.

## <span id="page-22-1"></span>*4.5 Anschlussbeispiele*

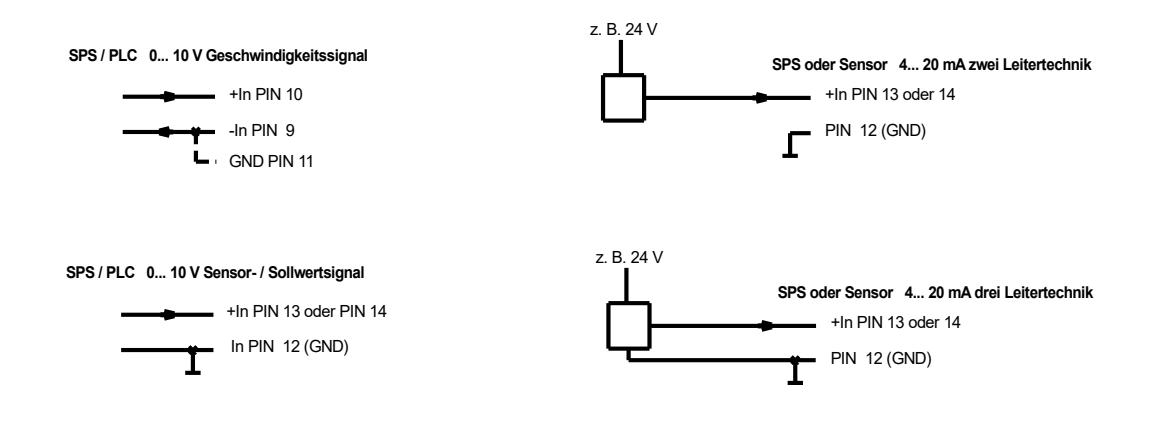

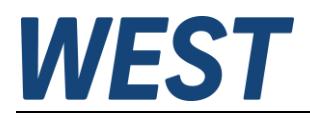

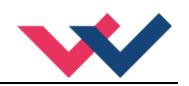

## <span id="page-23-0"></span>*4.6 Technische Daten*

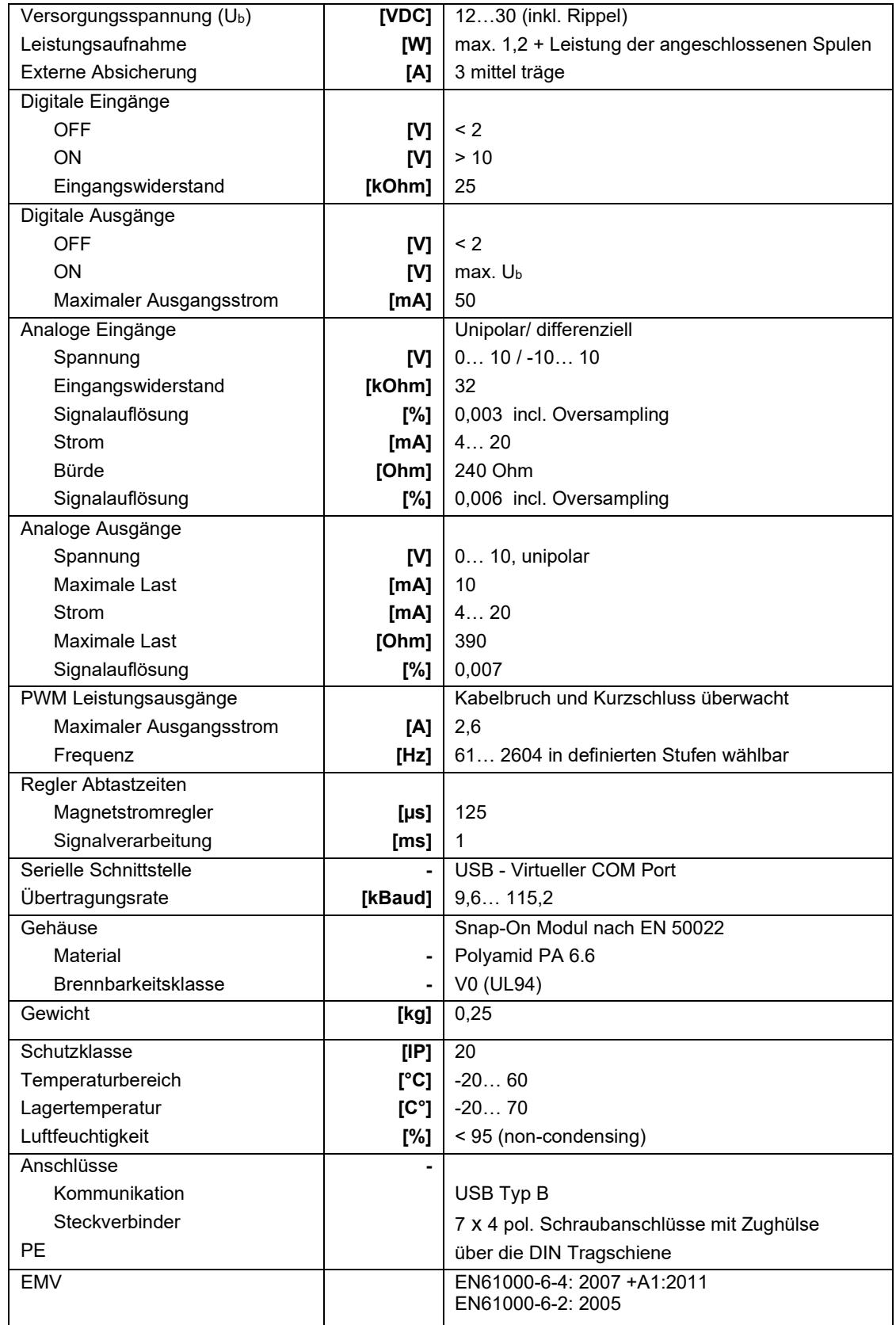

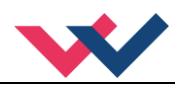

## <span id="page-24-0"></span>5 Parameter

## <span id="page-24-1"></span>*5.1 Parameterübersicht*

Die in dieser Tabelle angegebenen Indizes können im Skriptkommando "SPAR" verwendet werden, um die Parameter skriptgesteuert zu lesen oder zu schreiben.

Zu beachten: Die Zahlenwerte werden in älteren WPC – Versionen teilweise mit Kommaverschiebung eingegeben, Beispiel: 100,00 % - > Eingabe "10000". Dies ist aus dem dort angezeigten Kommentartext ersichtlich, in diesem Fall z.B. [0,01 %].

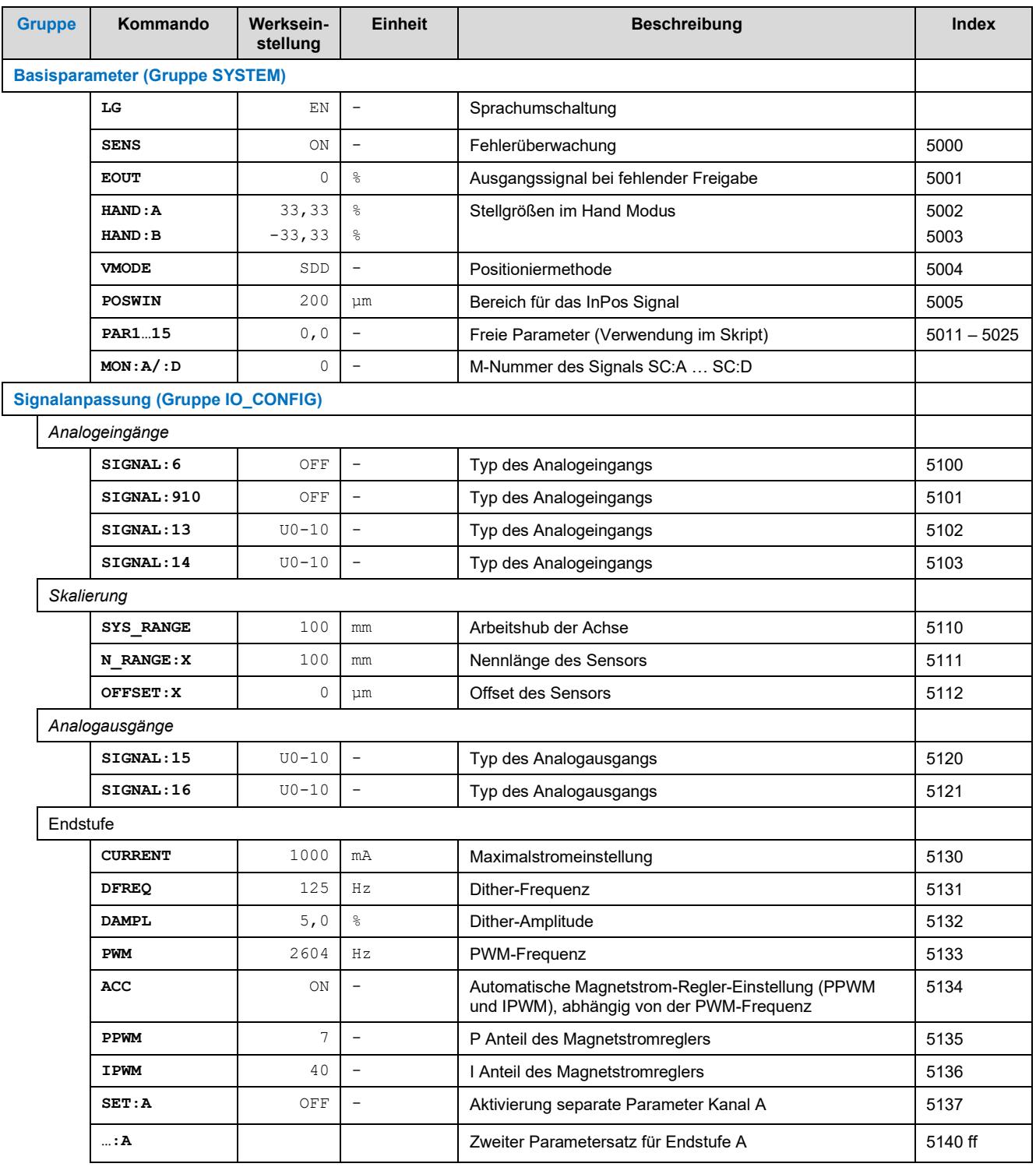

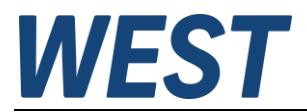

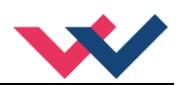

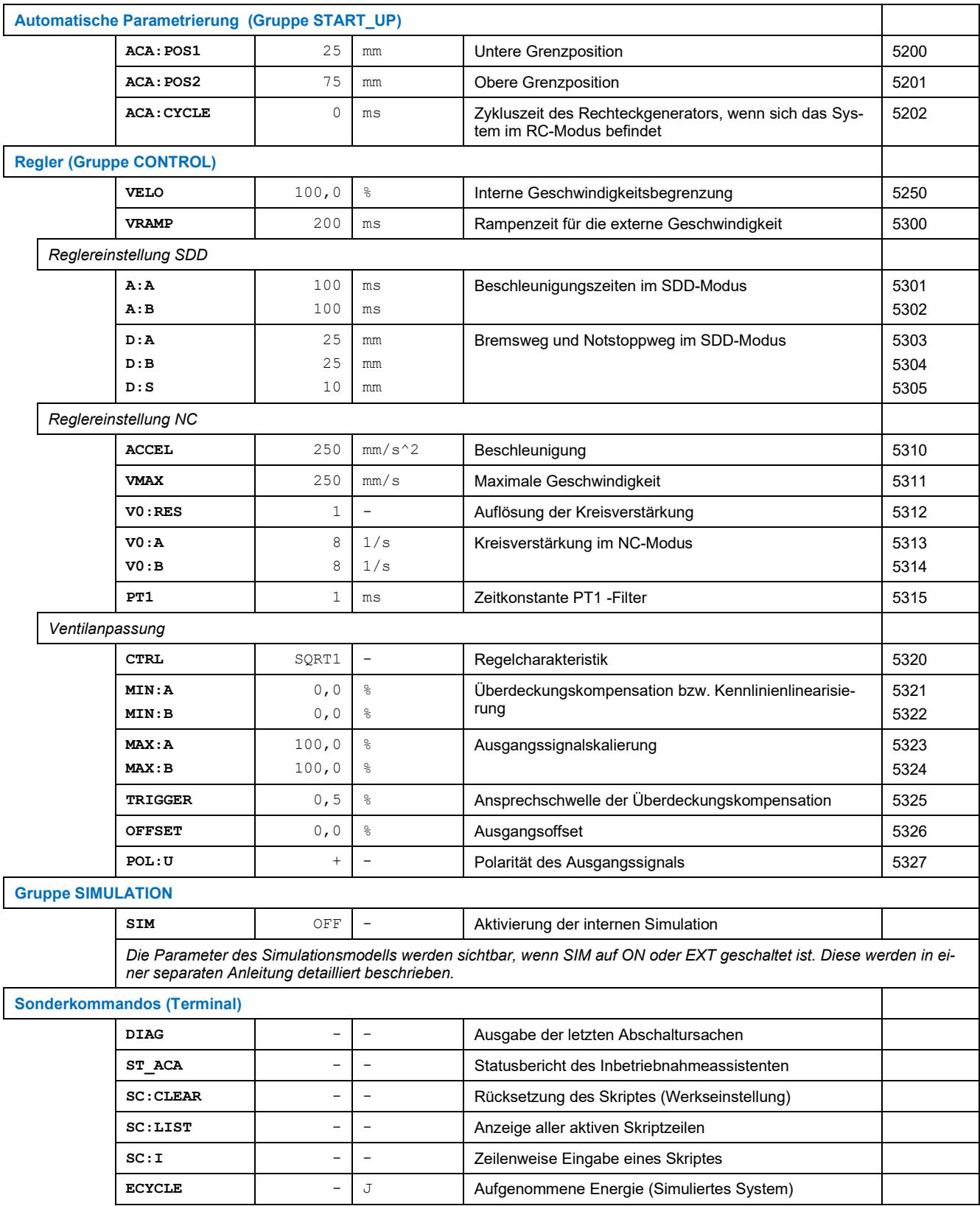

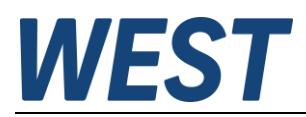

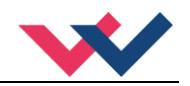

## <span id="page-26-0"></span>*5.2 Systemparameter*

Allgemeiner Hinweis:

Bei Auswahlparametern wird in der Auflistung der Parameterwerte in Klammern eine Zahl angegeben. Diese entspricht dem numerischen Wert der entsprechenden Auswahl bei Abfrage oder Setzen des Parameters durch den Skriptbefehl "SPAR".

### <span id="page-26-1"></span>5.2.1 LG (Sprachumschaltung)

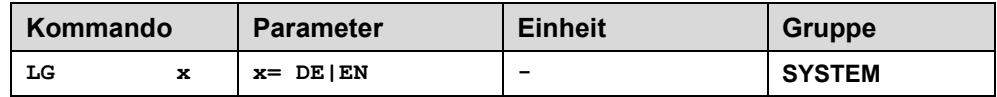

Es kann für die Hilfstexte die englische oder deutsche Sprache gewählt werden.

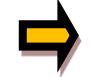

**ACHTUNG:** Nach Änderung der Spracheinstellung muss der BUTTON [**ID**] in der Menüleiste (WPC-300) gedrückt werden (Identifikation des Moduls).

### <span id="page-26-2"></span>5.2.2 SENS (Fehlerüberwachung)

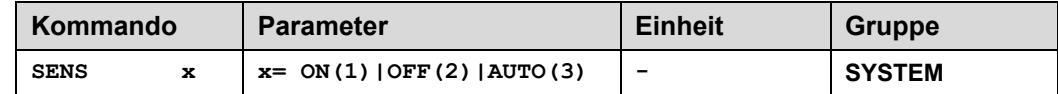

Über dieses Kommando werden Überwachungsfunktionen (4… 20 mA Sensoren, Magnetstromüberwachungen und interne Modulüberwachungen) aktiviert bzw. deaktiviert.

ON: Alle Funktionen werden überwacht. Die erkannten Fehler können durch Deaktivieren des ENABLE Eingangs gelöscht werden.

OFF: Keine Überwachungsfunktion ist aktiv.

AUTO: AUTO RESET Modus, alle Funktionen werden überwacht. Nachdem der Fehlerzustand nicht mehr anliegt, geht das Modul automatisch in den normalen Betriebszustand über.

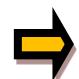

Normalerweise sollte die Überwachungsfunktion immer aktiv sein, da sonst keine Fehler über den Ausgang READY signalisiert werden. Zur Fehlersuche kann sie aber deaktiviert werden.

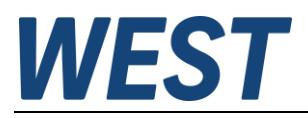

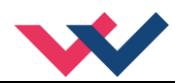

### <span id="page-27-0"></span>5.2.3 EOUT (Ausgangssignal bei fehlender Bereitschaft)

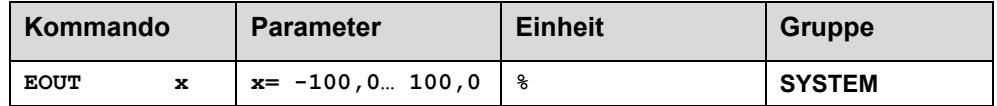

Ausgangswert bei fehlender Bereitschaft (READY Ausgang ist deaktiviert). Hier kann ein Wert (Öffnungsgrad des Ventils) für den Fall eines Fehlers oder bei deaktiviertem ENABLE Eingang definiert werden. Diese Funktion kann verwendet werden, wenn z. B. bei einem Sensorfehler der Antrieb (mit vorgegebener Geschwindigkeit) in eine der beiden Endlagen fahren soll.

**|EOUT| = 0** Ausgang wird im Fehlerfall abgeschaltet. Dies ist das normale Verhalten.

In älteren WPC – Versionen erfolgt die Eingabe des Zahlenwertes mit Kommaverschiebung in der Einheit 0,01%.

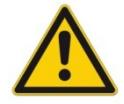

Ist das EOUT Kommando aktiv, so sollte der Handbetrieb nicht verwendet werden. Nach dem Deaktivieren der Handgeschwindigkeit wird der Ausgang wieder auf den programmierten EOUT Wert gesetzt.

### <span id="page-27-1"></span>5.2.4 HAND (Stellgröße im Handbetrieb)

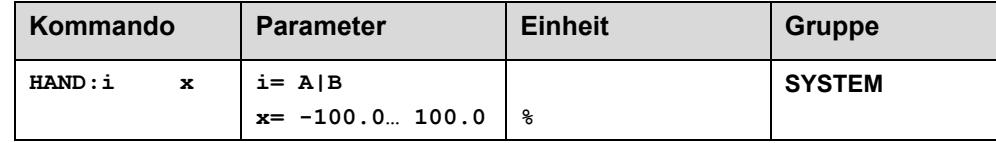

Mit diesen Parametern werden die Handgeschwindigkeiten gesetzt. Der Antrieb fährt bei aktiviertem Handsignal gesteuert in die definierte Richtung. Die Richtung wird durch das Vorzeichen des Parameters bestimmt. Nach dem Deaktivieren des Handsignals bleibt der Antrieb an der aktuellen Position geregelt stehen.

Im Fehlerfall (Sensorfehler des Wegmesssystems) kann der Antrieb noch über die Handfunktion gefahren werden. Nach dem Deaktivieren der Handsignale wird der Ausgang nicht angesteuert.

Die Handgeschwindigkeit wird gleichzeitig durch die (externe) Geschwindigkeitsvorgabe begrenzt (MIN Auswertung). So ist es möglich, die Handgeschwindigkeit extern zu steuern.

In älteren WPC – Versionen erfolgt die Eingabe der Zahlenwerte mit Kommaverschiebung in der Einheit 0,01%.

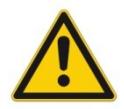

**ACHTUNG!** Ist das EOUT Kommando aktiv, so sollte der Handbetrieb nicht verwendet werden. Nach dem Deaktivieren der Handgeschwindigkeit wird der Ausgang wieder auf den programmierten EOUT Wert gesetzt.

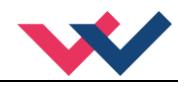

## <span id="page-28-0"></span>5.2.5 VMODE (Positioniermethode)

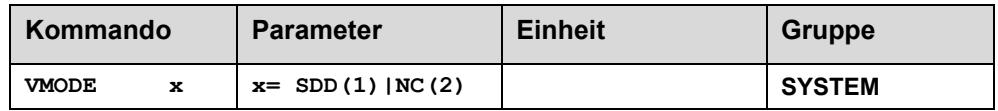

Mit diesem Parameter kann die grundsätzliche Regelstruktur umgeschaltet werden.

- **SDD: S**troke-**D**ependent-**D**eceleration. In diesem Modus wird das "wegabhängige Bremsen" aktiviert. Dieser Modus ist der Standard Modus und für die meisten Anwendungsfälle geeignet. Beim wegabhängigen Bremsen fährt der Antrieb gesteuert zur Zielposition. Ab dem eingestellten Bremspunkt geht der Antrieb dann in die Regelung über und fährt zielgenau die gewünschte Position an. Diese Regelstruktur ist sehr robust und reagiert unempfindlich auf externe Einflüsse wie zum Beispiel schwankende Drücke. Die Geschwindigkeit ist nicht geregelt.
- **NC: N**umeric **C**ontrolled. In diesem Modus wird intern ein Positionsprofil generiert. Das System arbeitet immer geregelt und folgt dem Positionsprofil über den Nachlauffehler. Die Größe des Nachlauffehlers wird durch die Dynamik und die eingestellte Regelverstärkung bestimmt. Der Vorteil ist, dass durch die Profilvorgabe die Geschwindigkeit konstant ist (unabhängig von externen Einflüssen). Infolge der permanenten Regelung ist es notwendig, dass nicht mit 100 % Geschwindigkeit gefahren wird, da sonst ein Fehler nicht ausregelbar ist. Typisch sind 70… 80 % der maximalen Geschwindigkeit. Es sind aber das Systemverhalten und besonders die Lastdrücke bei der Geschwindigkeitsvorgabe zu berücksichtigen.

### <span id="page-28-1"></span>5.2.6 POSWIN (In-Positionsfenster)

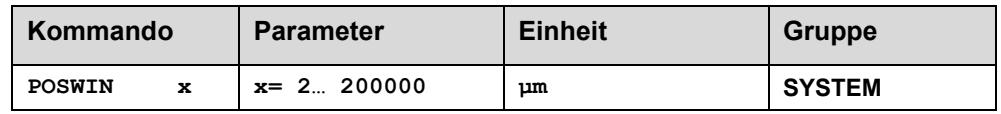

Dieser Parameter wird in µm eingegeben.

Das INPOS Kommando definiert einen Überwachungsbereich, für den die INPOS Meldung generiert wird. Die Funktion überwacht die Regelabweichung zwischen Soll- und Istwert. Befindet sich die Regelabweichung innerhalb des INPOS Fensters, so wird dies über den Status-Ausgang bzw. die INPOS-LED (GELB A) signalisiert. Die INPOS Meldung wird nur bei aktiviertem PIN 7 (START) angezeigt.

Der Positioniervorgang wird von dieser Meldung nicht beeinflusst, die Regelung bleibt weiterhin aktiv. Der typische Regelfehler kann deutlich kleiner als der parametrierte Wert werden.

### <span id="page-28-2"></span>5.2.7 PAR (freie Parameter)

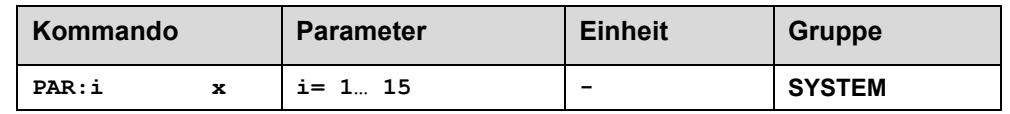

Die hier eingegebenen Parameter stehen zur freien Verwendung im Skript zur Verfügung.

In älteren WPC – Versionen erfolgt die Eingabe des Zahlenwertes mit Kommaverschiebung bei den Parametern 1… 10. Die Parameter 11… 15 dagegen werden auch dort direkt interpretiert, es ist allerdings nicht möglich, Nachkommastellen einzugeben.

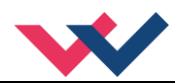

## <span id="page-29-0"></span>5.2.8 MON (Definition der Monitorsignale)

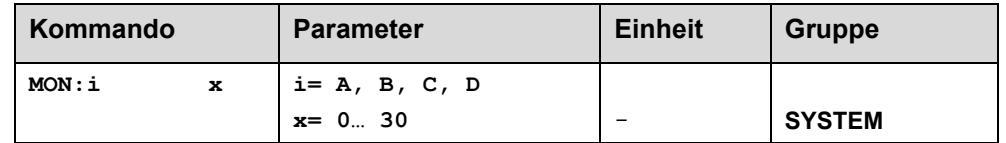

Mit diesen Parametern wird nicht die Funktion des Moduls beeinflusst, sondern lediglich eine Auswahl vorgenommen, welche M-Signale im Monitor und Oszilloskop des WPC beobachtet werden können.

Der Wert "0" als Grundeinstellung entspricht keiner Auswahl, da die M-Nummer mit "1" beginnen. Als zugehörender SC-Wert im Monitor des WPC wird dann fest "999,99" angezeigt.

## <span id="page-29-1"></span>*5.3 Signalanpassung (IO\_CONF)*

### <span id="page-29-2"></span>5.3.1 SIGNAL (Typ der Eingangssignale)

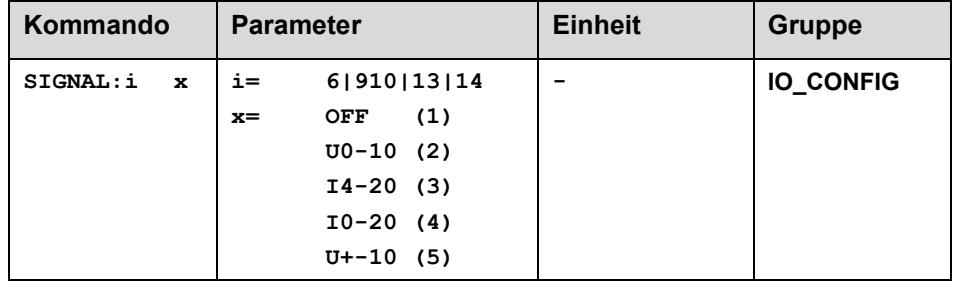

Über dieses Kommando wird der Typ der Eingangssignale (Strom oder Spannung) definiert.

Dieses Kommando steht für analogen Eingänge mit Ausnahme des nicht umschaltbaren Eingangs an Pin 29 zur Verfügung. Im Modus OFF ist der entsprechende analoge Eingang deaktiviert.

Die Einstellmöglichkeit U+-10 (bipolarer Spannungseingang) gibt es nur für PIN910.

Da die Funktion der Eingänge über das Skript frei zugeordnet werden kann, wird hier die Nummer zur Identifikation genutzt. Eine Invertierung des Signals kann im Skript geschehen, aus diesem Grund besteht diese Möglichkeit hier nicht.

Stromsignale:

Eine Fehlererkennung bei Bereichsunter- oder Überschreitung wird nur bei der Signalart I4-20 durchgeführt. Möchte man diese für ein Stromsignal nicht nutzen oder im Skript realisieren, ist der Eingang auf I0-20 (mA) zu setzen und eine Umskalierung im Skript vorzunehmen.

<span id="page-30-3"></span>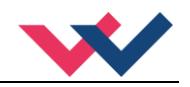

## <span id="page-30-0"></span>5.3.2 SYS\_RANGE (Arbeitshub)

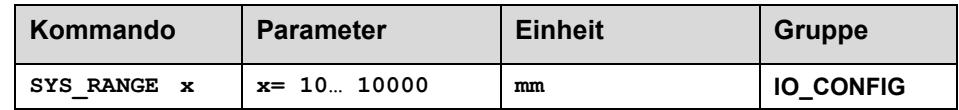

Über dieses Kommando wird der Arbeitshub, der 100 % des Eingangssignals entspricht, vorgegeben. Fehlerhafte Vorgaben führen zu einer fehlerhaften Systemeinstellung, und die abhängigen Parameter wie Geschwindigkeit und Verstärkung können nicht korrekt berechnet werden.

Dieser Parameter steht auch im Skript als Eingangsgröße zur Verfügung. Im Standardskript enthalten ist die Umrechnung des analogen Eingangswertes für den Sollwert an PIN13 im Bereich 0-100% in die Prozessgröße WA in [mm] unter Verwendung des SYS\_RANGE Parameters.

Dies ist jedoch nicht die einzige Verwendungsstelle dieses elementaren Parameters, unter anderem wird er auch im Inbetriebnahmeassistenten und bei der Geschwindigkeitsmessung verwendet.

## <span id="page-30-1"></span>5.3.3 N\_RANGE:X (Nennlänge des Sensors)

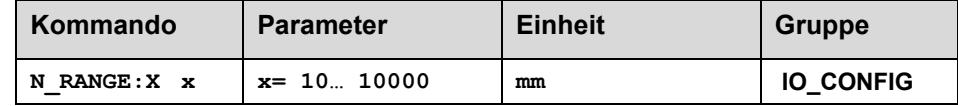

Über dieses Kommando wird die nominale Länge des Sensors definiert.

### <span id="page-30-2"></span>5.3.4 OFFSET:X (Sensoroffset)

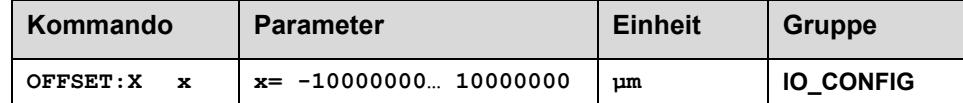

Über dieses Kommando wird der Nullpunkt des Sensors eingestellt. Der OFFSET:X ist intern auf SYS\_RANGE begrenzt.

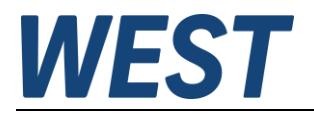

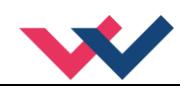

## <span id="page-31-0"></span>5.3.5 Verwendung der Kommandos SYS\_RANGE, N\_RANGE:X und OFFSET:X<sup>2</sup>

Über diese Kommandos wird der Sensor für die Anwendung skaliert. Im unteren Beispiel hat der Sensor [ein](#page-31-2)e Länge von 120 mm und der Zylinder einen Hub von 100 mm. Durch die Montage kommt es zu einem Offset (Nullpunkt des Sensors zum Nullpunkt des Zylinders) von 5 mm. Diese Daten müssen nur noch in dieser Form eingegeben werden, und mit einem Eingangssignal von 0… 10 V kann der Hub von 0… 100 mm (am Sensor von 5… 105 mm) abgedeckt werden.

Korrekte Skalierung:

SYS RANGE =  $100$  (mm) N\_RANGE: $X$  = 120 (mm) OFFSET: $X = -5000$  (µm)

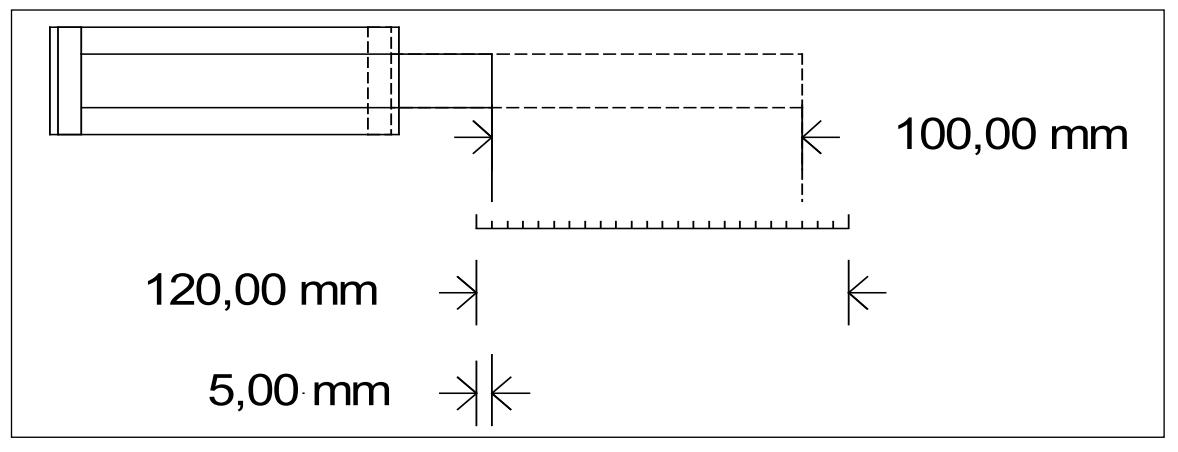

**Abbildung 1 (Eingangsskalierung des Positionssensors)**

### <span id="page-31-1"></span>5.3.6 SIGNAL:15/16 (Typ der analogen Ausgangssignale)

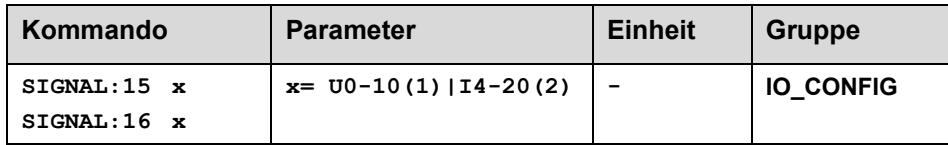

Über diese Kommandos wird der Typ der analogen Ausgangssignale (Strom = I4-20 und Spannung = U0-10) definiert.

<span id="page-31-2"></span><sup>&</sup>lt;sup>2</sup> Der erste und wichtigste Schritt bei der Inbetriebnahme ist die korrekte Definition und Skalierung der Eingangssignale (insbesondere des Sensors). Normalerweise ist der Arbeitshub (SYS\_RANGE) kleiner als die Messlänge des Sensors (N\_RANGE). Im einfachsten Fall wird SYS\_RANGE auf den gleichen Wert wie N\_RANGE parametriert.

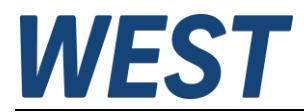

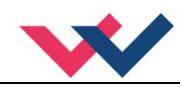

### <span id="page-32-0"></span>5.3.7 Parameter der Leistungsendstufe

Das Gerät verfügt über insgesamt 3 Ausgänge. Kanal B ist unterteilt (B1/B2). Üblicherweise wird Kanal A und Kanal B1 genutzt und die Einstellungen sind identisch für Kanal A und B(1/2).

Sollte man dennoch unterschiedliche Einstellungen benötigen, kann man über das Kommando SET:A ON einen zweiten Parametersatz für diesen Kanal aktivieren. Siehe unten.

#### <span id="page-32-1"></span>**5.3.7.1 CURRENT (Magnet Nennstrom)**

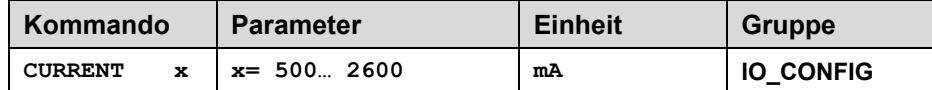

Über diesen Parameter wird der Nennstrom des Magneten eingestellt. Die DITHER und auch MIN/MAX Einstellungen beziehen sich immer auf den gewählten Nennstrom.

#### <span id="page-32-2"></span>**5.3.7.2 DAMPL (Ditheramplitude)**

#### <span id="page-32-3"></span>**5.3.7.3 DFREQ (Ditherfrequenz)**

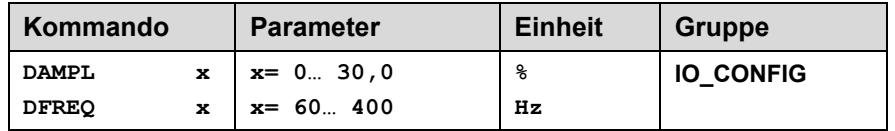

Über dieses Kommando kann der Dither<sup>[3](#page-32-4)</sup> frei definiert werden. Je nach Ventil können unterschiedliche Amplituden oder Frequenzen erforderlich sein. Die Ditheramplitude ist in % (Spitze-Spitze-Wert) des nominalen Ausgangsstroms definiert[4](#page-32-5) . (siehe Kommando CURRENT). In älteren WPC – Versionen erfolgt die Eingabe der Amplitude mit Kommaverschiebung in der Einheit 0,01%.

Die Dither Frequenz wird in Hz eingegeben.

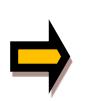

*ACHTUNG: Die Parameter PPWM und IPWM beeinflussen die Wirkung der Dithereinstellung. Nach der Dither Optimierung sollten diese Parameter nicht mehr verändert werden.*

*ACHTUNG: Wenn die PWM Frequenz kleiner 500 Hz ist, dann sollte die Ditheramplitude auf Null gesetzt werden.*

<span id="page-32-4"></span><sup>3</sup> Beim Dither handelt es sich um ein Brummsignal, das dem Stromsollwert überlagert wird. Der Dither wird durch Frequenz und Amplitude definiert. Die Ditherfrequenz sollte nicht mit der PWM-Frequenz verwechselt werden. In den Dokumentationen mancher Ventile wird von einem Dither gesprochen und es ist aber die PWM-Frequenz gemeint. Zu erkennen ist dies durch die fehlende Angabe der Ditheramplitude.

<span id="page-32-5"></span><sup>4</sup>Je nach Dynamik des Magneten und der eingestellten Ditherfrequenz kann es zu Abweichungen zwischen der vorgegebenen und der realen Ditheramplitude kommen. Ist die Hysterese arbeitspunktabhängig zu hoch, so sollte als Erstes die Ditherfrequenz verringert werden. Eine zu große Hysterese infolge eines falsch eingestellten Dither ist nur indirekt daran zu erkennen, dass sich das Positionierverhalten von Zyklus zu Zyklus unterscheidet.

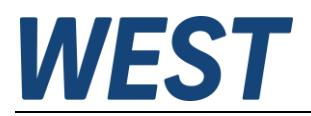

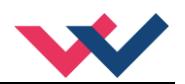

### <span id="page-33-0"></span>**5.3.7.4 PWM (PWM-Frequenz)**

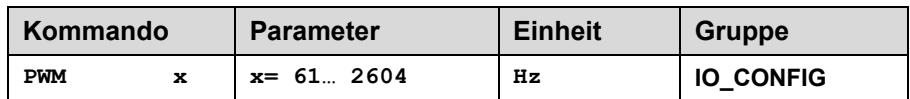

Die Frequenz kann in vorgegebenen Stufen definiert werden (61 Hz (1), 72 Hz (2), 85 Hz (..), 100 Hz, 120 Hz, 150 Hz, 200 Hz, 269 Hz, 372 Hz, 488 Hz, 624 Hz, 781 Hz, 976 Hz, 1201 Hz, 1420 Hz, 1562 Hz, 1736 Hz, 1953 Hz, 2232 Hz, 2604 Hz (20)). Die optimale Frequenz ist ventilabhängig.

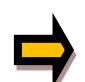

**ACHTUNG:** Bei niedrigen PWM-Frequenzen sollten die Parameter PPWM und IPWM angepasst werden, da die längeren Totzeiten die Stabilität des Regelkreises verringern. Idealerweise ist dies eine automatische Anpassung der Parameter (siehe: ACC-Kommando, normalerweise aktiv). **ACHTUNG:** Wenn die PWM Frequenz kleiner 500 Hz ist, dann sollte die Ditheramplitude auf null gesetzt werden.

#### <span id="page-33-1"></span>**5.3.7.5 ACC (Automatische Einstellung des Magnetstromreglers)**

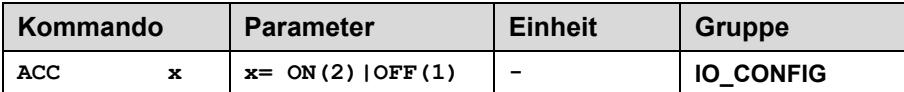

Arbeitsmodus der Magnetstromregelung.

- **ON**: Im AUTOMATIC Modus werden die PPWM und IPWM Werte anhand der PWM-Frequenz berechnet.
- **OFF**: Manuelle Einstellung.

#### <span id="page-33-2"></span>**5.3.7.6 PPWM (Magnetstromregler P Anteil)**

#### <span id="page-33-3"></span>**5.3.7.7 IPWM (Magnetstromregler I Anteil)**

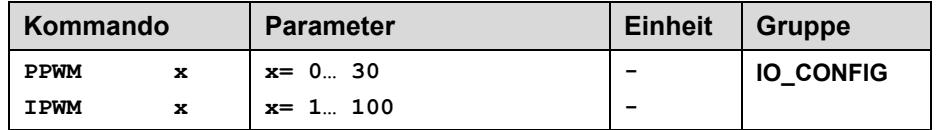

Mit diesen Kommandos wird der PI Stromregler für die Magnete parametriert.

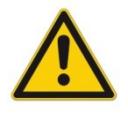

Ohne entsprechende Messmöglichkeiten und Erfahrungen sollten diese Parameter nicht verändert werden.

Achtung, steht der Parameter ACC auf ON, so werden diese Einstellungen automatisch durchgeführt.

#### **Typische Einstellwerte:**

Ist die PWM-Frequenz < 250 Hz, so muss die Stromregeldynamik verringert werden.

Typische Werte sind: PPWM =  $1... 3$  und IPWM =  $40... 80$ .

Ist die PWM-Frequenz > 1000 Hz, so sollten die Standardwerte von PPWM = 7 und IPWM = 40 gewählt werden.

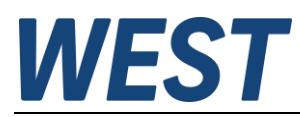

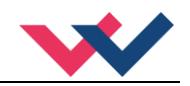

#### <span id="page-34-0"></span>**5.3.7.8 SET:A (Aktivierung eines separaten Parametersatzes)**

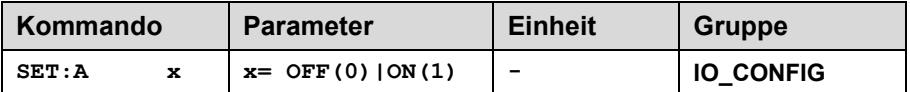

Kanaleinstellung: gemeinsame oder getrennte Parametrierung

- **OFF**: Die Parameter des Magnetstromreglers gelten für beide Kanäle.
- **ON**: Für Kanal A kann ein zweiter Parametersatz eingegeben werden, die Einstellungen sind vollständig unabhängig von Kanal B.

## <span id="page-34-1"></span>*5.4 Automatische Inbetriebnahme ACA*

<span id="page-34-2"></span>5.4.1 ACA:POS1 (Untere Grenzposition)

### <span id="page-34-3"></span>5.4.2 ACA:POS2 (Obere Grenzposition)

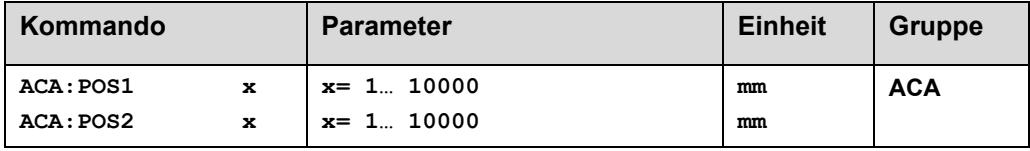

Diese beiden Parameter definieren den Arbeitsbereich für den Inbetriebnahme Assistenten. Dieser wird für die Messungen bezüglich der Geschwindigkeit und Dynamik benötigt. Idealerweise bilden die Werte den Bereich ab, in dem die Achse später überwiegend verwendet wird. Die Werte müssen innerhalb des Arbeitsbereiches liegen, damit das Assistenzsystem die Funktionen ausführen kann. Der Abstand zwischen diesen beiden Werten muss so groß gewählt werden, dass sich eine stabile Geschwindigkeit einstellt.

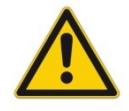

**Achtung!** Bei den Messungen ist die Achse im nicht geregelten Zustand. Die angegebenen Positionen sind somit keine festen Grenzen. Je nach Eigenschaften des Systems werden die Positionen während der Automatikfunktion unterschiedlich weit überfahren. Es sollte somit auf einen ausreichenden Abstand zu den Achsenden geachtet werden.

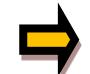

**Achtung!** Diese Werte immer als letztes eingeben (nach N\_RANGE und SYS\_RANGE). Wird vom Benutzer keine Änderung vorgenommen, setzt der Inbetriebnahme Assistent (bei aktiver SENSOR Messung) die Positionen automatisch auf 25% und 75% des vorgegebenen bzw. gemessenen Hubes. Bei deaktivierter Sensormessung sind die Positionen manuell vorzugeben. Sollte der nutzbare Hub der Achse (entsprechend SYS\_RANGE) kleiner als 75% des Sensormessbereichs (N\_RANGE) sein, ist eine manuelle Eingabe der Position 2 vor dem Start erforderlich, da ansonsten der Assistent die Position nicht erreichen kann.

### <span id="page-34-4"></span>5.4.3 ACA:CYCLE (Rechteckgenerator)

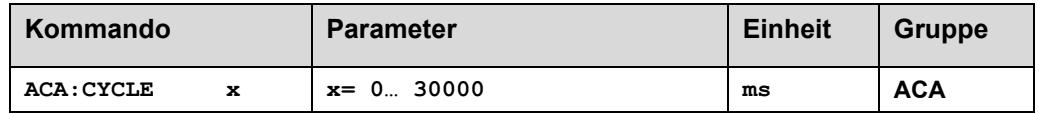

Der Rechteckgenerator ist eine Hilfsfunktion, um den Antrieb zwischen den beiden vorgegebenen Positionen oszillieren zu lassen. Mit diesem Parameter wird die Zykluszeit eingestellt. Er wird im "Remote Control" Modus automatisch gestartet wenn START und ENABLE aktiv sind und ACA:CYCLE größer "0" ist.

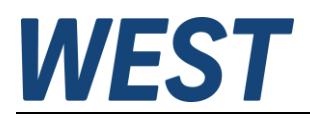

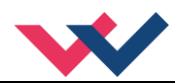

## <span id="page-35-0"></span>*5.5 Reglerparametrierung*

### <span id="page-35-1"></span>5.5.1 Geschwindigkeitsvorgabe

Nur im NC – Modus kann man die tatsächliche Geschwindigkeit der Achse über den Profilgenerator vorgeben. Der Regler berechnet diese Vorgabe aus dem Parameter VMAX [mm/s], der mit der Sollgeschwindigkeit der Prozessgröße V [%] skaliert wird.

Im SDD – Modus wird die Geschwindigkeitsvorgabe zur Begrenzung des Stellsignals genutzt, hängt also nur indirekt mit der physikalischen Geschwindigkeit der Achse zusammen.

Für die Bildung der Sollgeschwindigkeit V gibt es bei diesem Gerät den Parameter VELO in Kombination mit dem Wert "VA" als Ausgangsgröße des Skriptprogramms. Diese beiden Werte werden in einer Minimalwertauswahl kombiniert. Hierin unterscheidet sich dieses Gerät von Positioniermodulen POS-123/323, bei denen der VELO – Parameter nur verwendet wird, wenn kein externer Geschwindigkeitseingang aktiviert wurde.

Die Vorbelegung des Skriptsignals VA ist 100 (%). Falls man einen Eingang zur Geschwindigkeitsvorgabe nutzen möchte, kann man stattdessen im Skript z.B. über "VA=DIR PIN910" eine Verknüpfung mit dem Analogeingang schaffen.

Im RC – Betrieb, d.h. bei Fernsteuerung aus dem WPC wird statt der Skriptvariablen VA die Position des dort vorhandenen Schiebereglers zur Geschwindigkeitsvorgabe genutzt. Der VELO – Parameter hat im RC – Modus keinen Einfluss.

Die so gebildete Geschwindigkeitsvorgabe wird im festen Programm des Positionieralgorithmus einer Rampenfunktion zugeführt, deren Ausgangssignal V für die weitere Verarbeitung verwendet wird. Siehe Blockschaltbild.

#### <span id="page-35-2"></span>**5.5.1.1 VELO (Interne Geschwindigkeitsbegrenzung)**

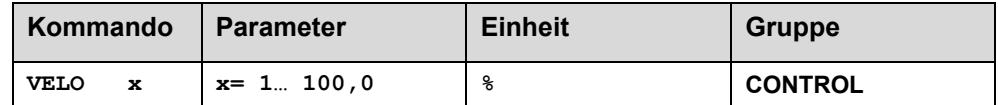

In älteren WPC – Versionen erfolgt die Eingabe des Zahlenwertes mit Kommaverschiebung in der Einheit 0,01%.

#### <span id="page-35-3"></span>**5.5.1.2 VRAMP (Rampenzeit der Geschwindigkeitsvorgabe)**

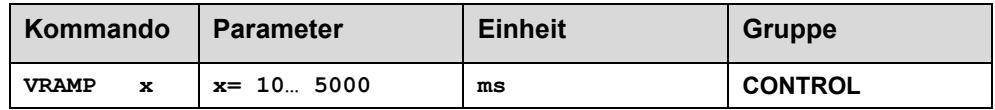

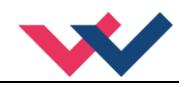

## <span id="page-36-0"></span>5.5.2 ACCEL (Beschleunigung)

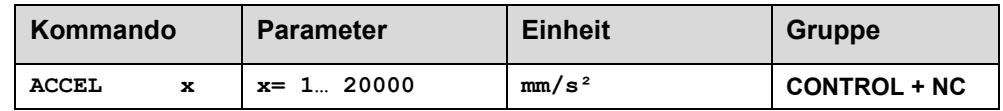

Vorgabe der Sollbeschleunigung im NC-Modus. Die maximale Beschleunigung muss – um ein stabiles und schwingfreies Verhalten sicherzustellen – kleiner als die technisch mögliche Beschleunigung eingestellt werden. Erfahrungswerte zeigen, dass ein Faktor von 3… 5 berücksichtigt werden sollte.

### <span id="page-36-1"></span>5.5.3 VMAX (Maximale Geschwindigkeit im NC-Modus)

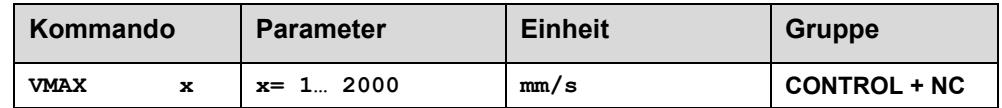

Vorgabe der maximalen Geschwindigkeit im NC-Modus. Dieser Wert wird durch das Antriebssystem definiert und sollte möglichst genau vorgegeben werden. Die Fahrgeschwindigkeit wird über den VELO Wert oder über die externe Geschwindigkeitsvorgabe skaliert. Das Kommando ist nur aktiv, wenn der VMODE auf NC parametriert wurde. Bei unterschiedlichen Geschwindigkeiten des Antriebs zwischen Ein- und Ausfahren muss die niedrigere Geschwindigkeit eingestellt werden.

Der VMAX Parameter ist eine Systemgröße und richtet sich nach der maximal möglichen Geschwindigkeit des hydraulischen Systems.

### <span id="page-36-2"></span>5.5.4 A (Beschleunigungszeit)

<span id="page-36-3"></span>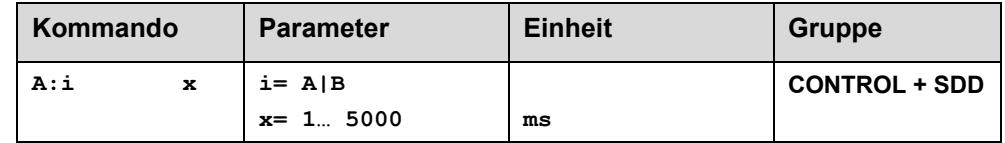

Rampenfunktion für den 1. und 3. Quadranten im SDD Modus.

Die Beschleunigungszeit für die Positionierung ist abhängig von der Richtung.

Üblich ist: A = Durchfluss P-A, B-T und B = Durchfluss P-B, A-T.

Für die Quadranten 2 und 4 werden die Parameter D:A und D:B als Bremswegvorgabe verwendet.

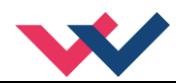

## <span id="page-37-0"></span>5.5.5 D (Bremsweg)

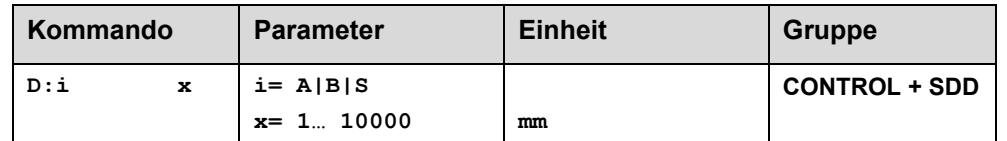

Dieser Parameter wird in mm vorgegeben.

Die Vorgabe des Bremsweges ist eine alternative Einstellung der Verstärkung. Gegenüber der typischen Eingabe einer Kreisverstärkung ist dieser Wert nicht abhängig von der maximalen Geschwindigkeit (VMAX Parameter) und somit einfacher zu optimieren.

Wichtig ist: Je kleiner der Bremsweg eingestellt wird, umso stärker bremst das System und umso größer ist die Regelverstärkung. Das heißt, man startet bei der Optimierung eher mit längeren Bremswegen und reduziert sie Schritt für Schritt.

Der Verzögerungsweg wird für jede Bewegungsrichtung (A oder B) eingestellt. Die Regelverstärkung wird abhängig vom Bremsweg intern berechnet. Je kürzer der Bremsweg, desto höher die Verstärkung. Im Fall von Instabilitäten sollte ein längerer Bremsweg vorgegeben werden.

Der Parameter D:S wird als Nachlaufweg (Notbremsweg) beim Deaktivieren des START Signals verwendet. Nach der Deaktivierung wird eine in Relation zur Geschwindigkeit neue Zielposition (aktuelle Position plus D:S) berechnet und als Sollwert vorgegeben.

$$
G_{\text{Intern}} = \frac{SYS \_RANGE}{D_i}
$$

Die Berechnung der Regelverstärkung

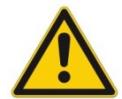

**ACHTUNG:** Sollte der maximale Hub (SYS\_RANGE Kommando) geändert werden, so ist auch der Bremsweg anzupassen. Andernfalls kann es zu Instabilitäten und unkontrollierten Bewegungen kommen.

### <span id="page-37-1"></span>5.5.6 V<sup>0</sup> (Kreisverstärkung)

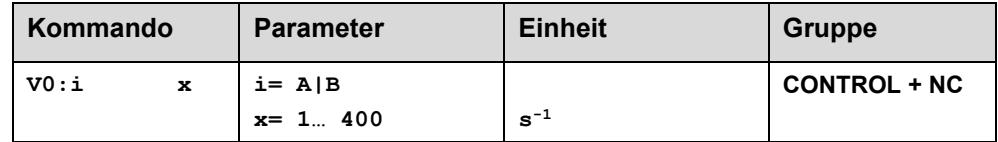

Dieser Parameter wird in s<sup>-1</sup> (1/s) vorgegeben.

Im NC-Modus wird nicht der Bremsweg vorgegeben, sondern die Kreisverstärkung.

Zusammen mit den Parametern VMAX und SYS\_RANGE wird aus diesem Verstärkungswert die interne Verstärkung berechnet.

$$
D_i = \frac{v_{\text{max}}}{V_0}
$$

$$
G_{\text{Internet}} = \frac{SYS\_RANGE}{D_i}
$$

Berechnung der internen Regelverstärkung

Im NC-Modus wird anhand der Kreisverstärkung der Schleppfehler bei der maximalen Geschwindigkeit berechnet. Dieser Schleppfehler entspricht dem Bremsweg beim wegabhängigen Bremsen. Die Umrechnung und damit die regelungstechnisch korrekten Datenvorgaben gestalten sich relativ einfach, wenn man die hier beschriebene Beziehung berücksichtigt.

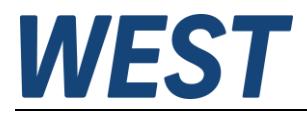

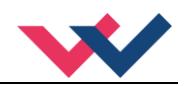

## <span id="page-38-0"></span>5.5.7 V0:RES (Auflösung der Kreisverstärkungseingabe)

Bei sehr kleinen Kreisverstärkungen kann es vorkommen, dass ein Wert kleiner als 4 \* 1/s eingestellt werden muss. Für diesen Fall kann dann die Auflösung der Eingabe umgeschaltet werden.

Wenn es notwendig ist, diese sehr geringen Kreisverstärkungen einzustellen, so ist es auch ein direkter Hinweis, dass das dynamische Verhalten des Antriebs problematisch ist. Die Systemauslegung der Hydraulik sollte auf jeden Fall geprüft werden.

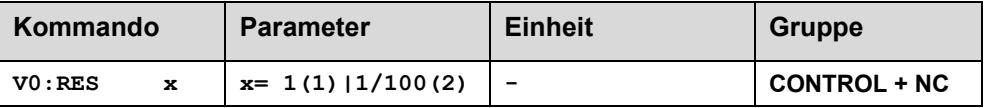

V0:RES = 1  $\blacksquare$  Die Kreisverstärkung wird in der Einheit s<sup>-1</sup> (1/s) vorgegeben.

V0:RES = 1/100 Die Kreisverstärkung wird in der Einheit 0,01 s-1 vorgegeben.

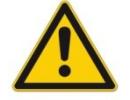

Diese Umschaltung auf 1/100 sollte nur bei sehr kleinen Werten ( $V_0$  < 4) durchgeführt werden, da der Eingabebereich auf 400 begrenzt ist.

## <span id="page-38-1"></span>5.5.8 PT1 (Zeitverhalten des Reglers)

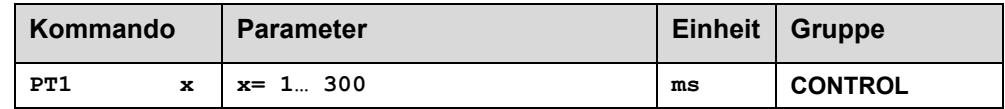

Über diesen Parameter kann das Zeitverhalten des Reglers beeinflusst werden. Der hydraulische Antrieb ist relativ schwingungsanfällig, besonders wenn sehr schnelle Ventile verwendet werden. Der PT1 Filter ermöglicht ein besser gedämpftes Regelverhalten und es ist eine höhere Verstärkung einstellbar.

Voraussetzungen für den Einsatz sind: Die Eigenfrequenz des Ventils sollte gleich oder größer der Eigenfrequenz des Antriebs sein. Bei den hier verwendeten, günstigen Proportionalventilen ist dies nur der Fall, wenn letztere relativ niedrig ist.

Die PT1 – Funktion kann sowohl im NC- also auch im SDD Modus verwendet werden.

### <span id="page-38-2"></span>5.5.9 CTRL (Charakteristik der Bremsfunktion)

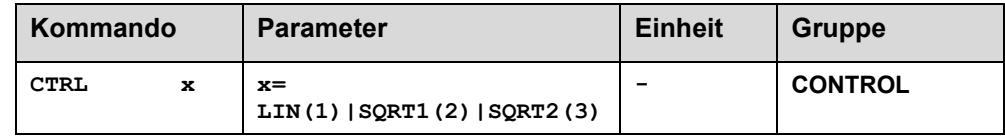

Mit diesem Parameter wird die Bremscharakteristik eingestellt. Im Fall von positiv überdeckten Proportionalventilen sollte die SQRT Funktion verwendet werden. Die nichtlineare Durchflussfunktion dieser Ventile wird durch die SQRT Funktion linearisiert.

Die mit diesem Modul verwendeten Proportionalventile weisen fast immer eine progressive Kennlinie auf, so das SQRT1 (Default Einstellung) als Basis verwendet werden kann. Diese Bremscharakteristik ermöglicht ein schnelles und genaues Fahren in die Zielposition.

Im Fall von Nullschnittventilen (Regelventile und Servoventile) sollte – anwendungsabhängig – die LIN oder SQRT1 Funktion verwendet werden. Die progressive Charakteristik der SQRT1 Funktion weist die bessere Positioniergenauigkeit auf, kann aber im Einzelfall auch zu längeren Positionierzeiten führen.

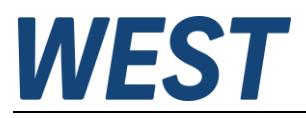

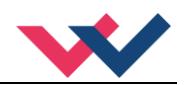

- **LIN:** Lineare Bremscharakteristik (Verstärkung beträgt Faktor 1).
- **SQRT1:** Wurzelfunktion für die Bremskurvenberechnung. Die Verstärkung wird um den Faktor 3 (in der Zielposition) erhöht. Dies ist die Standardeinstellung.
- **SQRT2:** Wurzelfunktion für die Bremskurvenberechnung. Die Verstärkung wird um den Faktor 5 (in der Zielposition) erhöht. Diese Einstellung sollte nur bei deutlich progressiver Durchflussfunktion des Ventils verwendet werden.

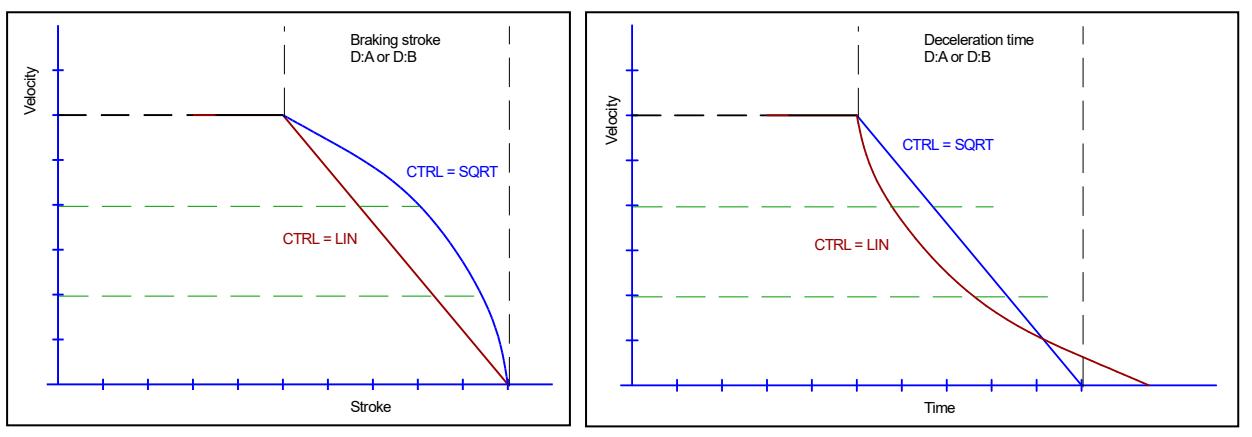

**Abbildung 2 (Gegenüberstellung des Bremsverhaltens über den Hub oder über die Zeit)**

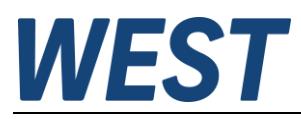

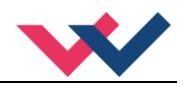

## <span id="page-40-0"></span>*5.6 Ausgangssignalanpassung*

- <span id="page-40-1"></span>5.6.1 MIN (Kompensation der Überdeckung)
- <span id="page-40-2"></span>5.6.2 MAX (Ausgangsskalierung)

### <span id="page-40-3"></span>5.6.3 TRIGGER (Ansprechschwelle für den MIN Parameter)

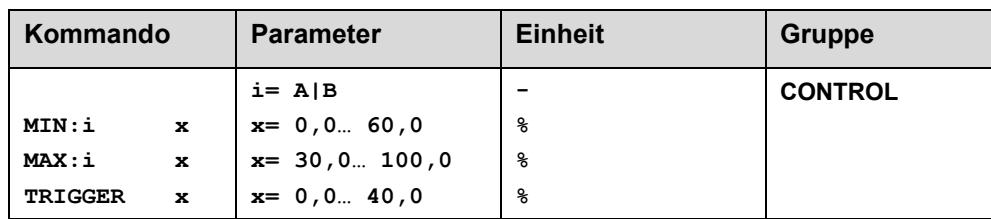

Über diese Kommandos wird das Ausgangssignal an das Ventil angepasst. Bei den Positioniersteuerungen wird eine geknickte Volumenstromkorrekturkennlinie anstelle des typischen Überdeckungssprungs verwendet.

Mit dieser Ausgangssignalanpassung sind verschiedene Vorteile verknüpft. Durch die geknickte Kennlinie (anstatt eines Überdeckungssprungs) erreicht man ein stabileres Positionierverhalten bei gleichzeitig geringem Ventilverschleiß, da das Ventil nicht mehr so stark zum Überspringen der Überdeckung angeregt wird.

Wurde die MIN Einstellung (Überdeckungskompensation) gut ausgeführt, so kann die Genauigkeit durch Verringern des Trigger Wertes auf 0,2… 0,5% weiter verbessert werden.

Bei Nullschnittventilen (sind relativ selten als einfache Proportionalventile zu finden) verbessern kleine Werte für den TRIGGER das Positionierverhalten.

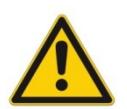

**ACHTUNG**: Sollten am Ventil bzw. am Ventilverstärker ebenfalls Einstellmöglichkeiten für die Totzonenkompensation vorhanden sein, so ist sicherzustellen, dass die Einstellung entweder am Leistungsverstärker oder im Modul durchgeführt wird.

Wird der MIN Wert zu hoch eingestellt, wirkt sich dies auf die minimale Geschwindigkeit aus, die dann nicht mehr einstellbar ist. Im extremen Fall führt dies zu einem Oszillieren um die geregelte Position.

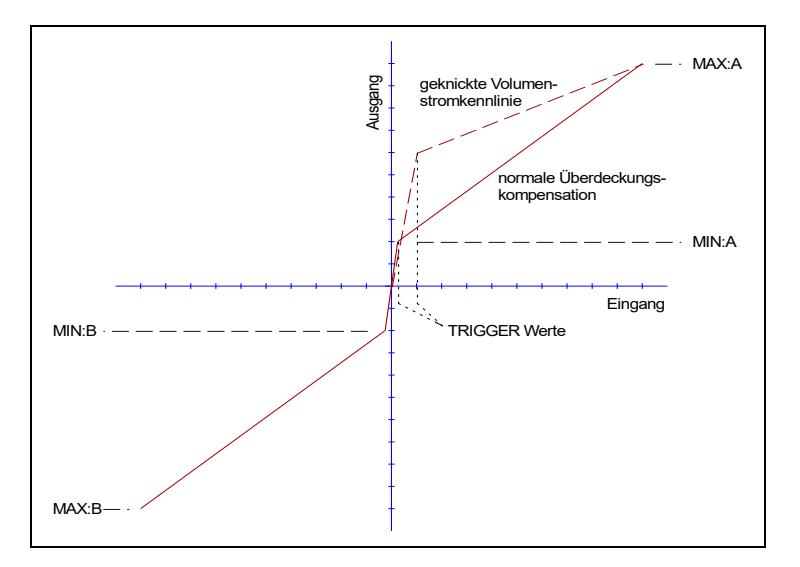

In älteren WPC – Versionen erfolgt die Eingabe der Zahlenwerte mit Kommaverschiebung in der Einheit 0,01%.

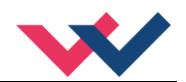

### <span id="page-41-0"></span>5.6.4 OFFSET (Nullpunktkorrektur des Ausgangssignals)

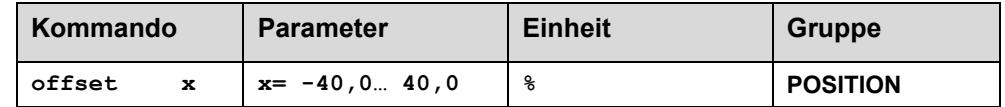

Der Offsetwert wird am Ausgang zum Stellsignal addiert. Mit diesem Parameter können Nullpunktverschiebungen des Stellgliedes (Ventil) kompensiert werden.

In älteren WPC – Versionen erfolgt die Eingabe des Zahlenwerts mit Kommaverschiebung in der Einheit 0,01%.

### <span id="page-41-1"></span>5.6.5 POL:U (Polarität des Ausgangssignals)

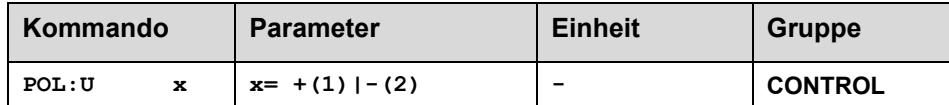

Über dieses Kommando wird die Polarität des Ausgangssignals, d.h. die Zuordnung der Magnete zu den Bewegungsrichtungen, umgeschaltet.

## <span id="page-41-2"></span>*5.7 Simulation*

#### <span id="page-41-3"></span>5.7.1 SIM (Aktivierung der internen Simulation)

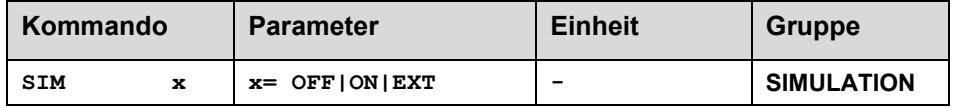

Über dieses Kommando wird die integrierte Streckensimulation aktiviert.

- **OFF**: Die Simulation ist abgeschaltet
- **ON**: Die Simulation ist aktiviert. Alle Ausgänge des Gerätes werden dabei inaktiv, damit es zu keiner Ansteuerung des realen Antriebs kommt.
- **EXT**: Die Simulation ist aktiviert. Die Ausgänge des Gerätes bleiben aktiv. Hiermit kann man z.B. eine Ankopplung an ein übergeordnetes System testen (Monitorsignale, Ready und InPos Rückmeldung). Auch kann das Gerät bei entsprechender Verknüpfung der Signale im Skript als universeller HIL – Simulator einer Hydraulikachse für einen externen Regler dienen.

### <span id="page-41-4"></span>5.7.2 Weitere Parametrierung des Simulationsmodells

Bitte lesen Sie die zugehörende Anleitung "Antriebssimulation", die wir auf unserer Homepage zur Verfügung stellen.

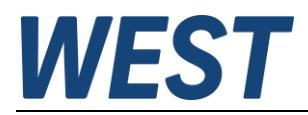

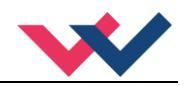

## <span id="page-42-0"></span>*5.8 onderkommandos*

Diese Kommandos sind nur über das Terminal erreichbar:

### <span id="page-42-1"></span>5.8.1 DIAG (Abfrage der letzten Abschaltursachen)

Gibt man dieses Kommando im Terminalfenster ein, werden die letzten 10 Abschaltungen (Entfall des *Ready* bei anliegendem *Enable*) angezeigt. Die Abschaltursachen werden jedoch nicht gespeichert, wenn die Versorgungsspannung abgeschaltet wird. Die letzte Ursache wird in der untersten Zeile der Liste angezeigt. Einträge "---" zeigen unbenutzte Speicherzellen an.

Abschließend wird noch ein spezieller Fehlercode der internen Selbstdiagnose des Gerätes ausgegeben ("System Faillure State"). Ein Wert von "0" zeigt an, dass aktuell keine Systemfehler vorliegen.

Ein Beispiel:

```
|_{\geq n\tau\Delta G}...
 \overline{a}---
 44
 ---
 \overline{a}LL.
INPUT PIN 13
 INPUT PIN 14
System Faillure State:
```
### <span id="page-42-2"></span>5.8.2 SC:CLEAR

Dieser Befehl setzt das Skript auf die Werkseinstellung zurück und löscht damit eine individuelle Programmierung. Beachten Sie, dass nach Spannungswiederkehr weiterhin der letzte über "SAVE" gespeicherte Zustand vorliegt, also nicht nur die Parameter, sondern auch das Skript aus dem EEPROM des Gerätes zurückgelesen werden.

### <span id="page-42-3"></span>5.8.3 SC:LIST

Gibt das aktuelle Skript im Terminalfenster aus. Es werden nur die Zeilen mit Inhalt angezeigt.

#### <span id="page-42-4"></span>5.8.4 SC:I

Manuelle Eingabemöglichkeit von Skriptzeilen.

Falls man kleinere Änderungen ohne das Programm "WestScript" durchführen möchte, kann man dieses Kommando im Terminalfester nutzen.

Handhabung:

Eingabe des Kommandos SC:I, gefolgt von einem Leerzeichen, dann Angabe der zu definierenden Zeile, gefolgt von einem Gleichheitszeichen, Funktion, danach die Parameter, diese getrennt durch Leerzeichen. Ein Beispiel:

>SC: I M1=ADD PIN13 PIN14

## <span id="page-42-5"></span>5.8.5 ST\_ACA (Statusbericht des Inbetriebnahmeassistenten)

Dieses Kommando wird im Terminalfenster eingeben. Trotz erfolgreichem Durchlauf des Inbetriebnahmeassistenten können Warnungen erzeugt worden sein. Diese werden hier im Klartext angezeigt, ebenso mögliche Fehlerursachen im Falle eines Abbruchs.

### <span id="page-42-6"></span>5.8.6 ECYCLE

Dieses Kommando gibt bei aktivierter Simulation und Sollwertvorgabe über den Rechteckgenerator (ACA:CYCLE/POS1/POS2) die über die Zykluszeit aufintegrierte Leistung, also die von der Pumpe aufgenommene Energie an. Auf diese Weise kann der Wirkungsgrad verschiedener Systemkonfigurationen verglichen werden.

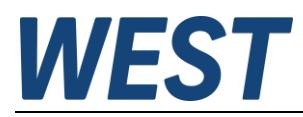

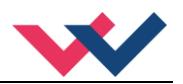

## <span id="page-43-0"></span>*5.9 Prozessdaten (Monitoring)*

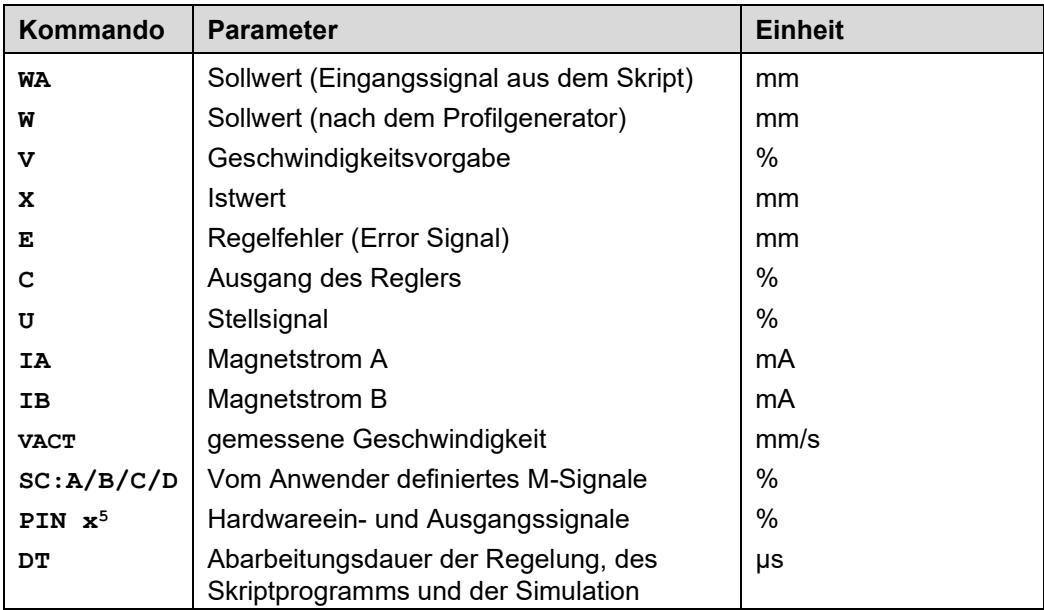

Die Prozessdaten sind die variablen Größen, die im Monitor oder im Oszilloskop kontinuierlich beobachtet werden können.

Zusätzliche Werte bei aktivierter Simulation:

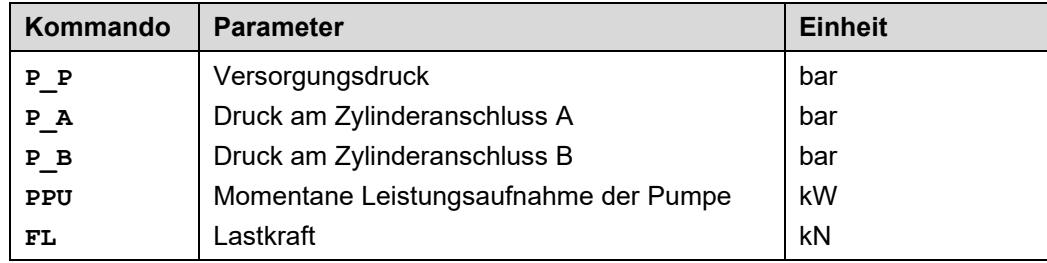

<span id="page-43-1"></span><sup>5</sup> Der Differenzeingang an PIN9 (-) und PIN10 (+) wird hier mit PIN10 bezeichnet.

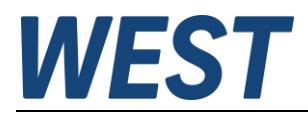

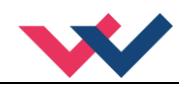

## <span id="page-44-0"></span>6 Skriptprogrammierung

Die Grundlagen der Skriptprogrammierung werden im Anhang, Absatz 7.3 beschrieben.

In diesem Kapitel soll der Schwerpunkt auf dem Zusammenspiel zwischen Skriptprogramm und festen Programmteilen liegen, in der Erläuterung des Standardskriptes und in typischen Anpassungen.

## <span id="page-44-1"></span>*6.1 Schnittstelle zwischen Skript und Firmware*

Wie man in der Darstellung des Blockschaltbildes sieht, stellt das Skript einen Rahmen um die Regelungsanwendung dar.

Es gibt Signale…

- 1.) …die von der Hardware kommen (Eingänge) und die an das Skript weitergegeben werden.
- 2.) …die vom Skript an die Postionier Firmware übergeben werden (z.B Sollwerte)
- 3.) …die von diesem Programmteil vor der Ausgabe wieder an das Skript übergeben werden
- 4.) …die aus dem Skript an die Hardwareausgänge bzw. die Leistungsendstufe gehen
- 5.) …die Parameter der Postionier Firmware an das Skript weitergeben

Aus Sicht des Skriptes handelt es sich bei 1), 3) und 5) um Eingangssignale und bei 2) und 4) um Ausgangssignale.

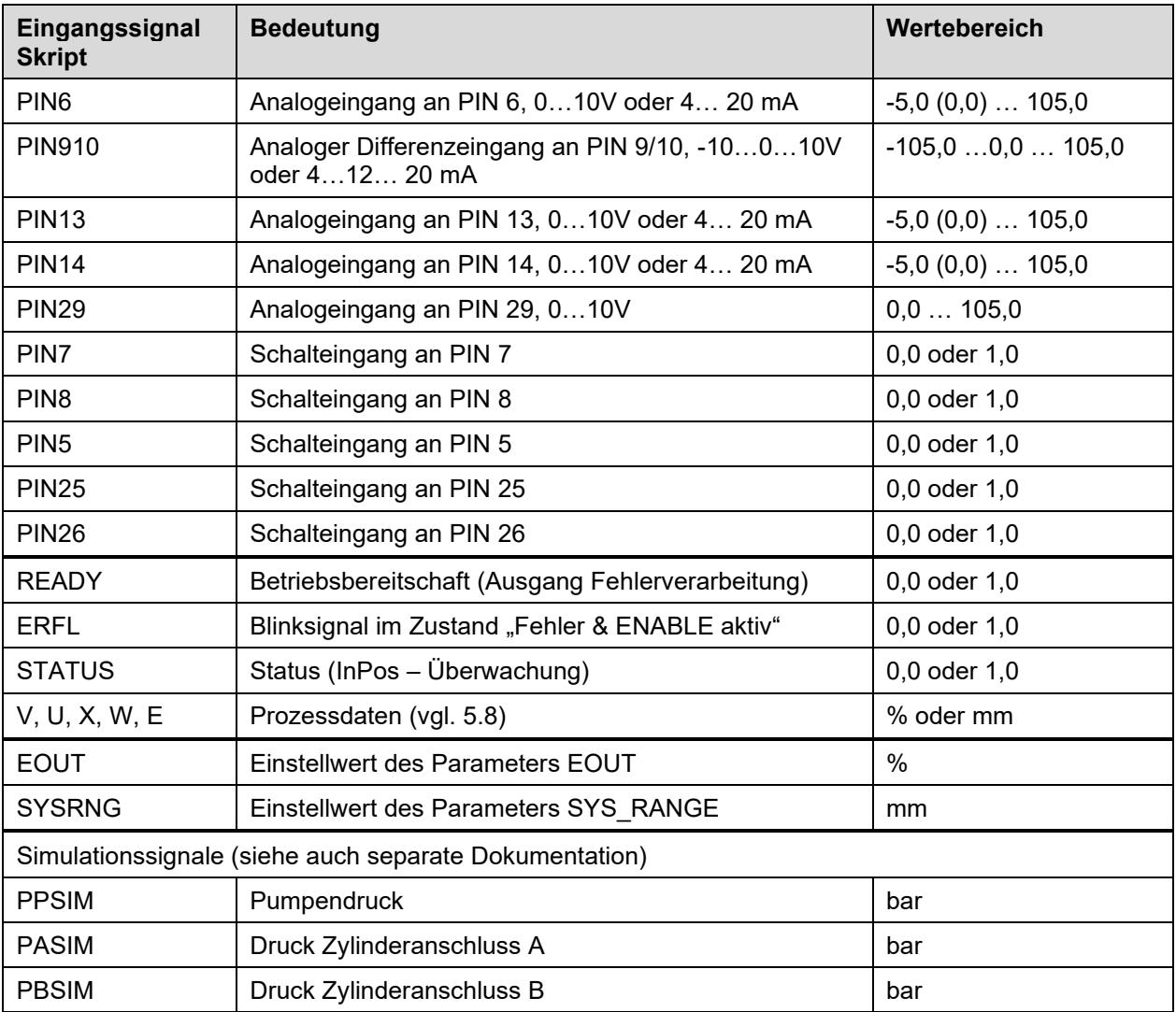

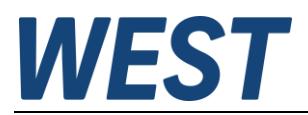

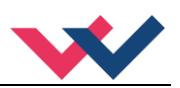

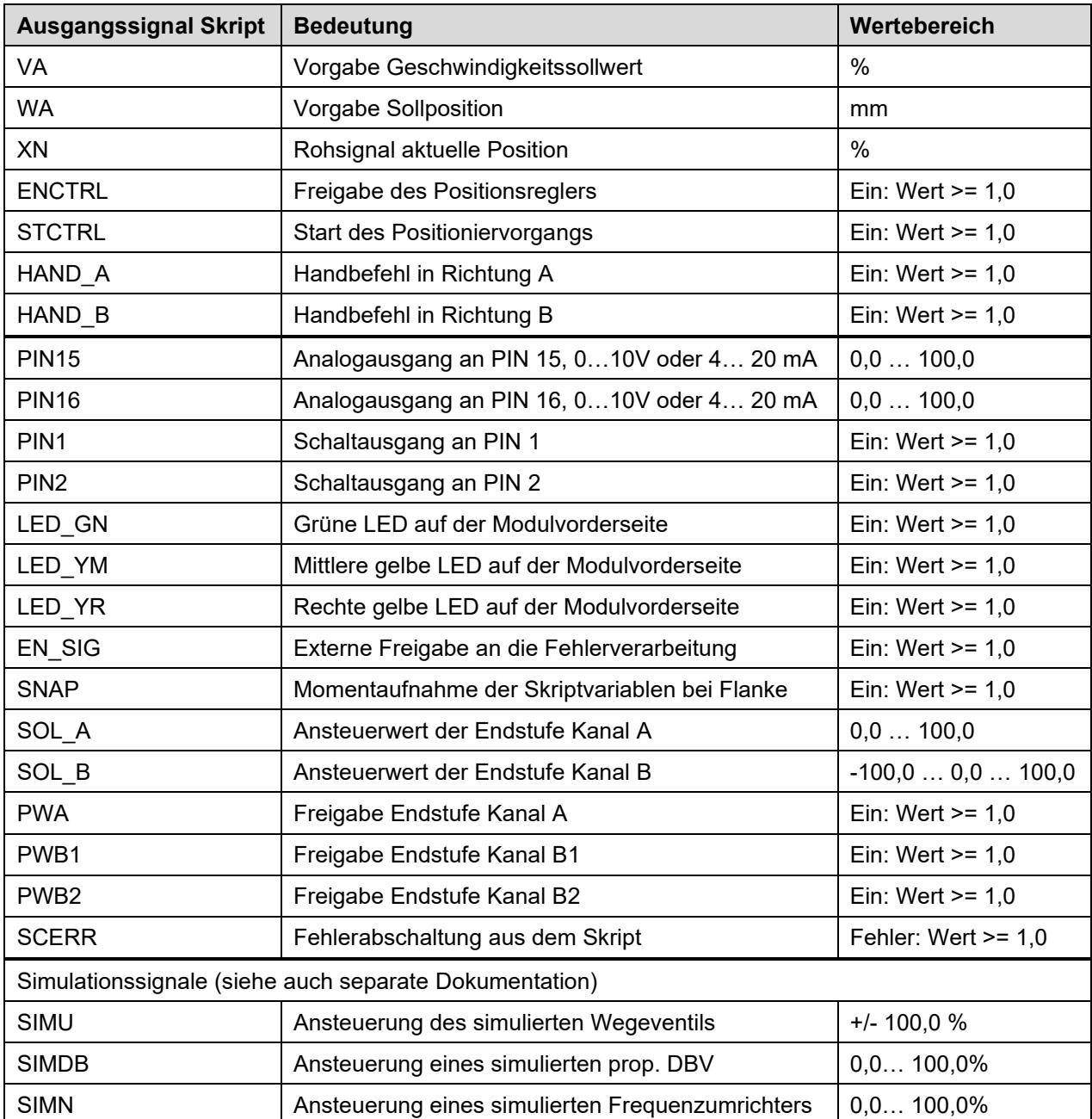

Die Belegung der Ausgänge im Standardskript wird im nächsten Abschnitt erklärt.

Ansteuerung der Magnetausgänge:

Es ist erforderlich, den betreffenden Kanal über das logische Signal PW… freizugeben und mittels der analogen Sollwertvorgabe über SOL… eine Ansteuerung vorzunehmen. 100,0 entspricht dabei dem bei CURRENT vorgegebenen Nennstrom, eine Übersteuerung findet nicht statt.

Der Kanal B kann bipolar angesteuert werden, ein negatives Signal wirkt auf den Ausgang B2 (PIN 21/23). Sobald die Ansteuerung eines Kanals über Freigabe und entsprechende Sollwertvorgabe stattfindet, wird der Ausgang auf Drahtbruch überwacht. Soll ein Ausgang offen bleiben, darf dieser also nicht freigegeben werden, da ein detektierter Drahtbruch zu einer Fehlerabschaltung führt (READY wechselt auf "0").

Im Standardskript ist für Ausgang Kanal B2 keine Verwendung vorgesehen, daher bleibt die Zeile PWB2 leer und negative Sollwerte, die bei SOL\_B auftreten können, führen nicht zu einer Ansteuerung dieses Ausgangs.

Erzeugung einer Fehlerabschaltung aus dem Skriptprogramm:

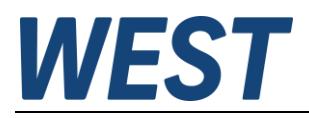

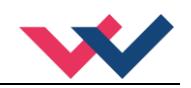

Falls man aus dem Skriptprogramm heraus eine Abschaltung des Moduls erzeugen möchte, die wie einer der sonstigen überwachten Fehlerquellen verarbeitet werden soll, kann dafür das Signal "SCERR" benutzt werden. Sollte der Inhalt dieser Zeile einen Wert >= 1,0 annehmen, wird der Fehler SCERR generiert, der zum Wegfall der READY – Meldung führt um dies in Allgemeinen auch zu einem Absteuern der Ausgänge. Das Rücksetzen des Fehlerzustandes geschieht über die Funktion der Fehlerverarbeitung, wie sie über den Parameter SENS eingestellt ist. Somit bleit der Fehlerzustand ggf. weiter erhalten, auch wenn die Zeile SCERR wieder zurückgesetzt ist.

#### **Ablaufreihenfolge:**

Um eine verzögerungsfreie Signalverarbeitung zu gewährleisten, ist es wichtig, dass die Teile des Skriptes, die wiederum als Eingangsgrößen für den Positionsregler dienen, vor dessen Bearbeitung ausgewertet werden und die Ausgangsgrößen danach. Deshalb werden die Zeilen oberhalb der Trennlinie in einem ersten Durchlauf bearbeitet (inkl. der M – Zeilen 26-30), der Rest danach. Alle Manipulationen des Istwertes (XN) sollten in jedem Fall in diesem Bereich stattfinden. Die Sollwertvorgabe und andere Funktionen (Logik o.Ä. sind weniger kritisch und können beliebig aufgeteilt werden.

## <span id="page-46-0"></span>*6.2 Standardskript*

Im Auslieferungszustand, oder wenn man das Modul über "DEFAULT" oder "SC:CLEAR" in diesen zurückversetzt, wird das Skript auf die Funktion eines üblichen Positioniermoduls zurückgesetzt:

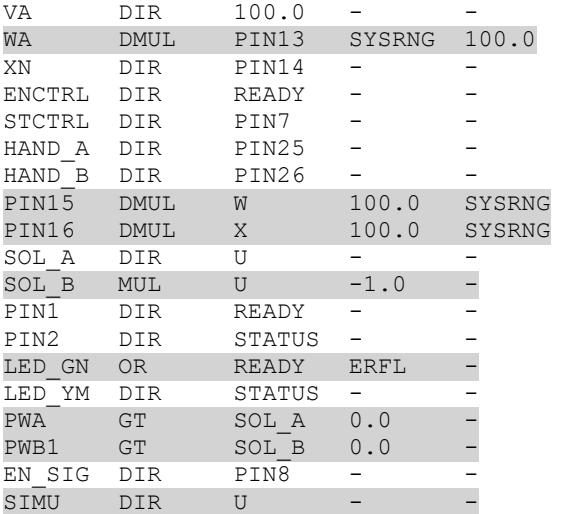

Erläuterungen zu den unterlegten Zeilen:

**WA**: Der Sollwert wird in mm an den Positionieralgorithmus übergeben. In dieser Zeile erfolgt die Umrechnung aus dem % - Signal des Eingangs.

**PIN15/PIN16**: Dies sind Monitorsignale, die aus den Prozessgrößen gebildet werden. Eine Normierung auf den % - Bereich des Ausgangs geschieht, indem die internen Variablen durch den Nennhub geteilt und mit 100(%) multipliziert werden.

**SOL\_B**: Der Kanal B wird für negative Ausgangssignale verwendet. Somit erfolgt hier die Invertierung. Da B2 nicht freigegeben wird, ist der Kanal B bei positiven U – Werten, also negativem SOL\_B inaktiv.

**LED\_GN**: Die grüne LED auf der Front des Gerätes soll durch Dauerleuchten anzeigen, wenn das Gerät betriebsbereit (READY) ist und blinken, wenn es zwar aktiviert ist, aber ein Fehler vorliegt. Diese Blinken wird durch die Eingangsvariable "ERFL" zur Verfügung gestellt.

**PWA/PWB1**: Aktivierung der beiden verwendeten Endstufenkanäle immer dann, wenn für den betreffenden Kanal ein positiver Sollwert vorliegt. Eine Verschaltung mit "READY" wäre zwar auch möglich, jedoch würde dies einen Handbetrieb im Fehlerfall blockieren.

**SIMU:** Das für die interne Simulation verwendete Stellsignal des Reglers. Siehe auch Dokumentation zu diesem Thema. Im Normalbetrieb hat diese Zuweisung keine Bedeutung.

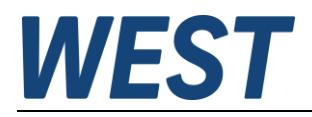

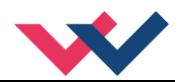

## <span id="page-47-0"></span>*6.3 Typische Anpassungen*

### <span id="page-47-1"></span>6.3.1 Verwendung eines Geschwindigkeitseingangs

Dies ist die einfachste Änderung. Statt der fest vorgegebenen 100(%) soll das Eingangssignal von PIN9/10 als Geschwindigkeitssollwert verarbeitet werden.

Somit muss der Parameter der DIR Zuweisung von "100.0" auf den Eingang geändert werden: VA DIR PIN910

Die Eingabe kann über das WestScript – Programm erfolgen oder direkt im Terminal über den Befehl: SC:I VA=DIR PIN910

Weiterhin ist zu beachten, dass der Eingang an PIN9/10 natürlich aktiviert werden muss (Werkseinstellung SIGNAL:910 = OFF).

### <span id="page-47-2"></span>6.3.2 Restgeschwindigkeitsfunktion

Das Modul POS-323-P enthält eine sogenannte Restgeschwindigkeitsfunktion, die z.B. ein sicheres Schließen von Prozessventilen bewirkt.

Aus Gründen der Vereinfachung wurde diese Funktion hier nicht übernommen, man kann sie aber relativ einfach über ein Skript nachbilden.

Funktionsbeschreibung aus der Anleitung der POS-323-P:

"Über die Digitaleingänge an PIN25 (ausgefahren) und PIN26 (eingefahren) wird die Funktion aktiviert. Funktionsbeschreibung:

Wenn die Sollposition den eingestellten Grenzwert (relative Restgeschwindigkeitsposition) unter- bzw. überschreitet und der entsprechende Digitaleingang gesetzt ist, wird der Ausgang des Reglers, bei Unterschreiten der Restgeschwindigkeit, auf den Wert der Restgeschwindigkeit in die betreffende Richtung gesetzt.

…

Über die gelbe LED "B" wird angezeigt, dass sich das System im Restgeschwindigkeitsmodus befindet. Der Statusausgang PIN 2 wird im Zustand einer aktiven Restgeschwindigkeit ebenfalls aktiviert."

Hier soll die Teilfunktion für die Restgeschwindigkeit beim Einfahren programmiert werden.

Die Bedingungen zur Aktivierung sind:

- Gerät READY (implizit, oben nicht erwähnt)
- START gesetzt
- Digitaleingang an PIN5 gesetzt (PIN 25 und 26 werden bei diesem Gerät ja für die Handsignale verwendet)
- Sollwert < RVP
- Reglerausgang in Richtung B ist kleiner als die Restgeschwindigkeit

#### Realisierung:

- 1. Bildung des Grenzwertes
	- M1 LT WA PAR1 -

PAR1 wird als Parameter RVP genutzt. WA wird im Skript selbst berechnet, kann auch wieder als Eingangssignal in anderen Verknüpfungen verwendet werden.

2. Noch ein Grenzwert: Ist die Ansteuerung B betragsmäßig kleiner als die Restgeschwindigkeit (PAR2)? Da es sich um einen negativen Ansteuerwert handelt, wird als PAR2 eine negative Zahl eingegeben und auf größer (!) verglichen.

M2 GT U PAR2

3. Verknüpfung der Bedingungen in zwei Zeilen:

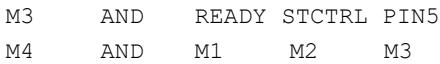

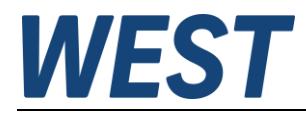

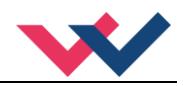

- 4. Ausgangssignal für B je nach Resultat der Verknüpfung umschalten: M5 SEL M4 U PAR2
- 5. Einschleusen des neuen Signals SOL B MUL  $M5$  -1.0
- 6. LED ansteuern LED YR DIR M4

### <span id="page-48-0"></span>6.3.3 Abrufbare Sollwerte

In diesem Beispiel soll die Vorgabe der Zielposition nicht durch den Analogeingang an Pin13 erfolgen, sondern man möchte über die Schalteingänge an PIN5 und PIN7 eine Bewegung zu zwei parametrierbaren Zielpositionen auslösen. PIN7 soll also eine andere Funktion bekommen und das interne Startsignal soll nicht mehr nur von diesem Eingang abhängen.

PAR1 = Zielposition 1 beim Setzen von PIN5

PAR2 = Zielposition 2 beim Setzen von PIN7

Realisierung durch zwei Schalter:

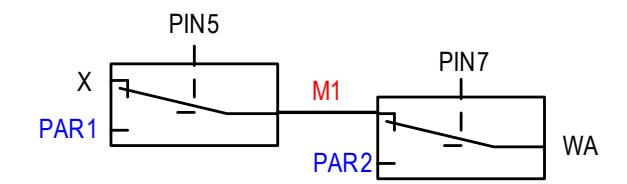

Wenn keines der beiden Signale gesetzt ist, wird der aktuelle Istwert als Sollwert gesetzt. Skript:

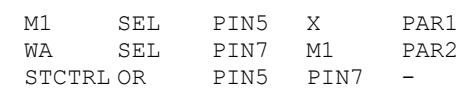

### <span id="page-48-1"></span>6.3.4 Parameterumschaltung

Im NC – Modus wird die Bewegung über den Profilgenerator vorgegeben. Der Parameter ACCEL bestimmt die Beschleunigung. Der Parameter wirkt in beiden Richtungen.

Falls man unterschiedliche Beschleunigungen für die beiden Richtungen der Bewegung vorgeben möchte, muss der Parameter ACCEL zu Start der Bewegung entsprechend der gewünschten Richtung geändert werden. Hierfür kann man die Skriptfunktion "SPAR" verwenden.

Die Funktion kann beispielsweise so programmiert werden:

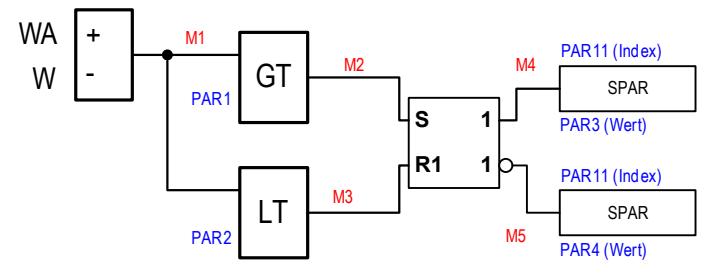

In M1 wird die Differenz zwischen der aktuellen Sollposition und dem Ausgang des Profilgenerators gebildet. Eine Bewegung in Richtung "A" wurde gestartet, wenn die Differenz einen (positiven) Grenzwert PAR1 überschreitet. Bei einer Bewegung in Richtung B wird ein (negativer) Grenzwert PAR2 unterschritten. Das Flipflop merkt sich also die zuletzt angestoßene Bewegungsrichtung.

Die Parametersetzfunktion "SPAR" wertet bereits Flanken aus, so dass der Ausgang des Flipflops direkt mit der Setzfunktion für den Parameter beim Ausfahren und invertiert mit der für den Parameter beim Einfahren verbunden werden kann. Der Parameter 11 (Index) ist für beide Fälle gleich und hat den Wert "5310", dieser Index steht laut Parametertabelle für "ACCEL".

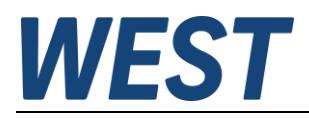

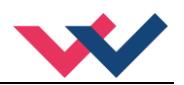

### Realisierung des Skriptes:

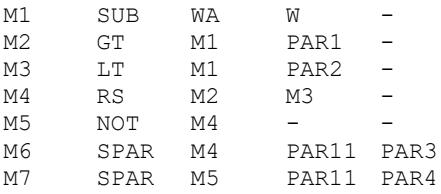

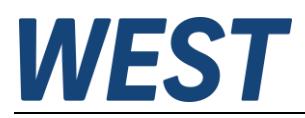

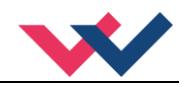

## <span id="page-50-0"></span>7 Anhang

## <span id="page-50-1"></span>*7.1 Überwachte Fehlerquellen*

Folgende mögliche Fehlerquellen werden bei SENS = ON/AUTO fortlaufend überwacht:

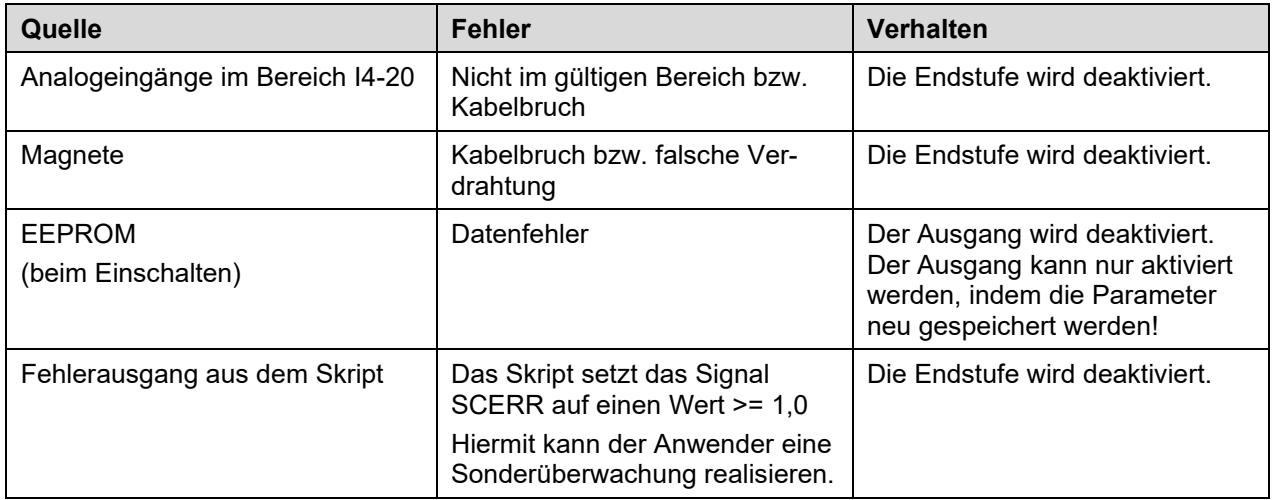

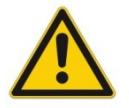

**Achtung**: Einstellung des EOUT Kommandos beachten. Änderungen beeinflussen das Verhalten.

## <span id="page-50-2"></span>*7.2 Fehlersuche*

Ausgegangen wird von einem betriebsfähigen Zustand und vorhandener Kommunikation zwischen Modul und dem WPC-300. Weiterhin ist die Parametrierung zur Ventilansteuerung anhand der Ventildatenblätter eingestellt.

Zur Fehleranalyse kann der RC-Modus im Monitor verwendet werden.

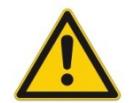

**ACHTUNG:** Wenn mit dem RC- (Remote Control) Modus gearbeitet wird, sind alle Sicherheitsaspekte gründlich zu prüfen. In diesem Modus wird das Modul direkt gesteuert und die Maschinensteuerung kann keinen Einfluss auf das Modul ausüben.

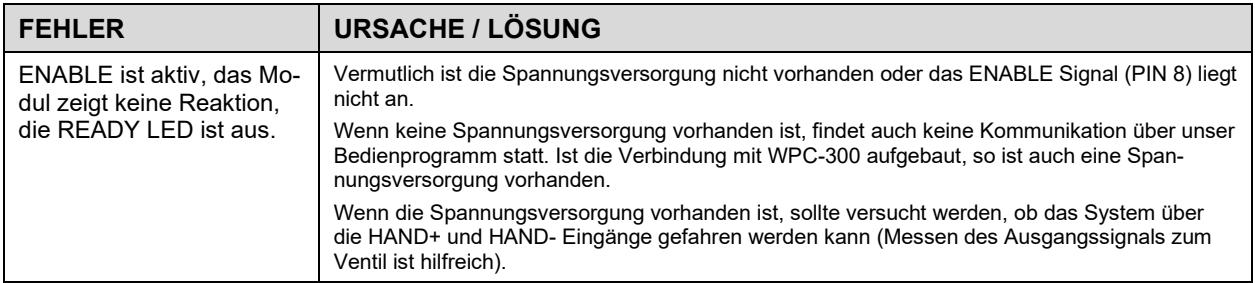

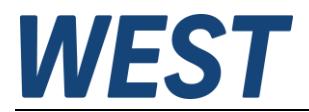

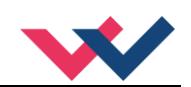

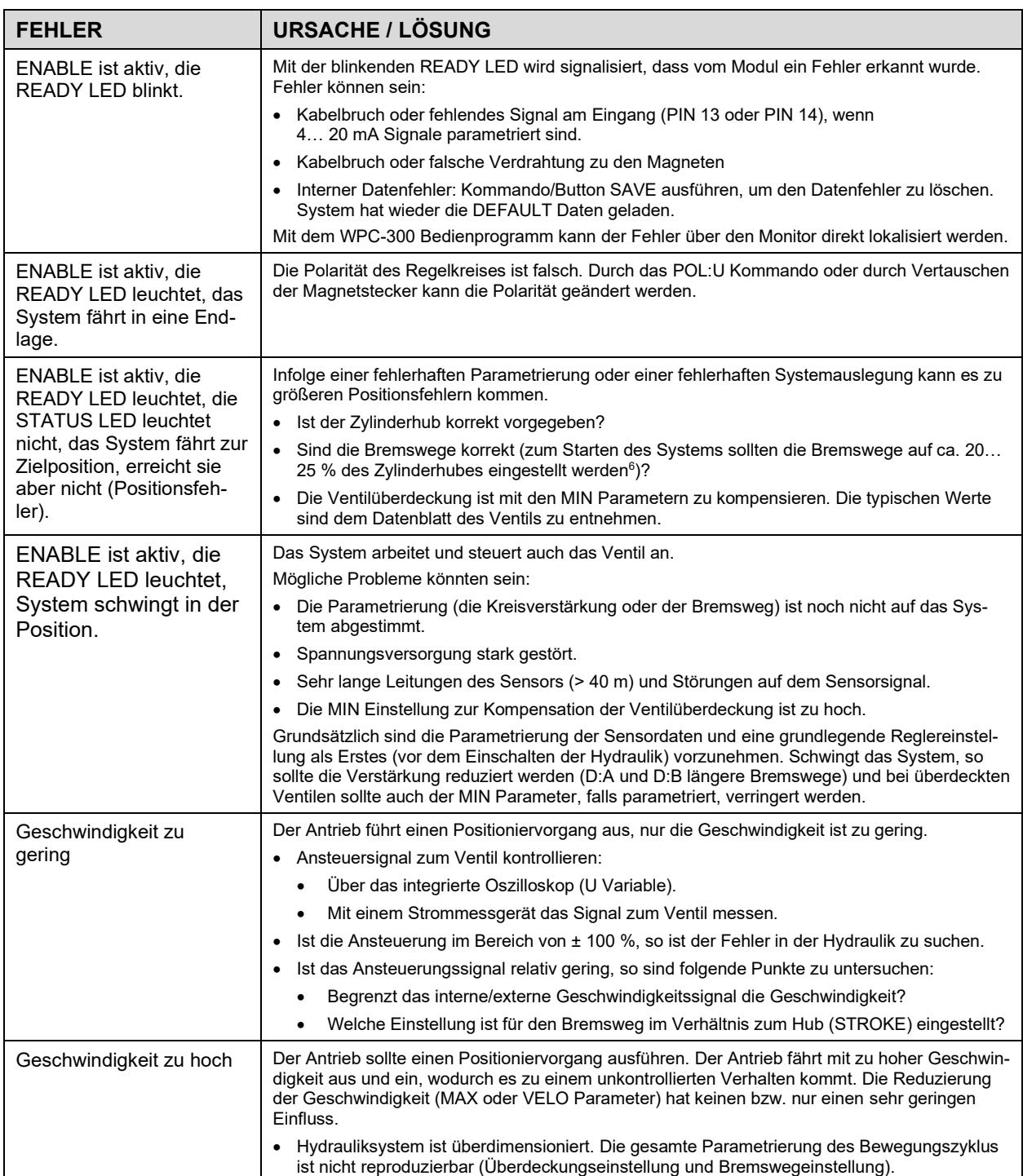

<span id="page-51-0"></span> $^6$  Das Stabilitätskriterium der hydraulischen Achse ist dabei zu berücksichtigen.

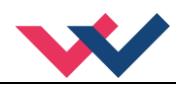

## <span id="page-52-0"></span>*7.3 Skriptsprache*

### <span id="page-52-1"></span>7.3.1 Grundkonzept

Ein Skript besteht aus einer Liste, in der vordefinierte Speicherzellen aufgelistet werden. Für jede dieser Zellen kann man eine Funktion angeben, mit welcher der Inhalt der Speicherzelle berechnet wird.

Während der Laufzeit werden diese Funktionen zyklisch aufgerufen und der Zelleninhalt neu berechnet.

Es gibt zwei Arten von Zellen, nämlich frei verwendbare (M1 … Mxx) und fest mit Ausgängen verbundene Zellen. Der Inhalt Letzterer wird entweder direkt an physikalische Ausgänge des Gerätes weitergegeben oder dient als Eingangssignal in eine fest definierte interne Funktion, beispielsweise als Sollwert eines Reglers.

Die Benamung und Funktion der Zellen ist geräteabhängig, M… - Zellen gibt es immer.

Die aufgerufenen Funktionen können bis zu drei Parameter haben, die selber wiederum Speicherzellen oder physikalische Eingangssignale sind.

Ein Beispiel:

Betrachten wir das folgende Skript:

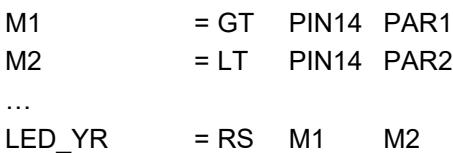

In der ersten Zeile (M1) wird geprüft, ob das Eingangssignal an PIN14 größer als ein parametrierbarer Festwert (PAR1) ist.

In der zweiten Zeile (M1) wird geprüft, ob das Eingangssignal an PIN14 kleiner als ein zweiter Parameter ist. Das Ausgangssignal, mit dem die rechte gelbe LED des Gerätes angesteuert wird, ist der Schaltzustand eines RS – Flipflop, welches mit den Ergebnissen dieser Vergleiche verbunden ist.

Wie man erkennt, können die Speicherzellen sowohl die Bedeutung eines Analogwertes wie auch einer boolschen Variable haben. Der Skript–Interpreter wertet einen Inhalt >= 1,0 als logisch "WAHR" und Funktionen, die einen logischen Ausgangswert liefern, setzen die entsprechende Speicherzelle auf 0 oder 1,0.

Analoge Ein- und Ausgangssignale sind grundsätzlich im Bereich 0 … 100% skaliert.

Setzt man bei dem obigen Beispiel also den Parameter PAR1 auf den Wert 50.0 und PAR2 auf 40.0, so erhält man einen Komparator mit Hysterese. Eine Spannung > 5 V an PIN 14 wird die rechte gelbe LED einschalten. Die LED leuchtet, bis die Spannung wieder unter 4 V gesunken ist.

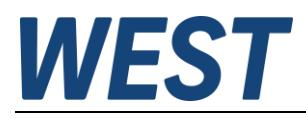

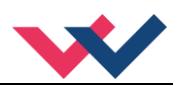

## <span id="page-53-0"></span>7.3.2 Befehlsübersicht

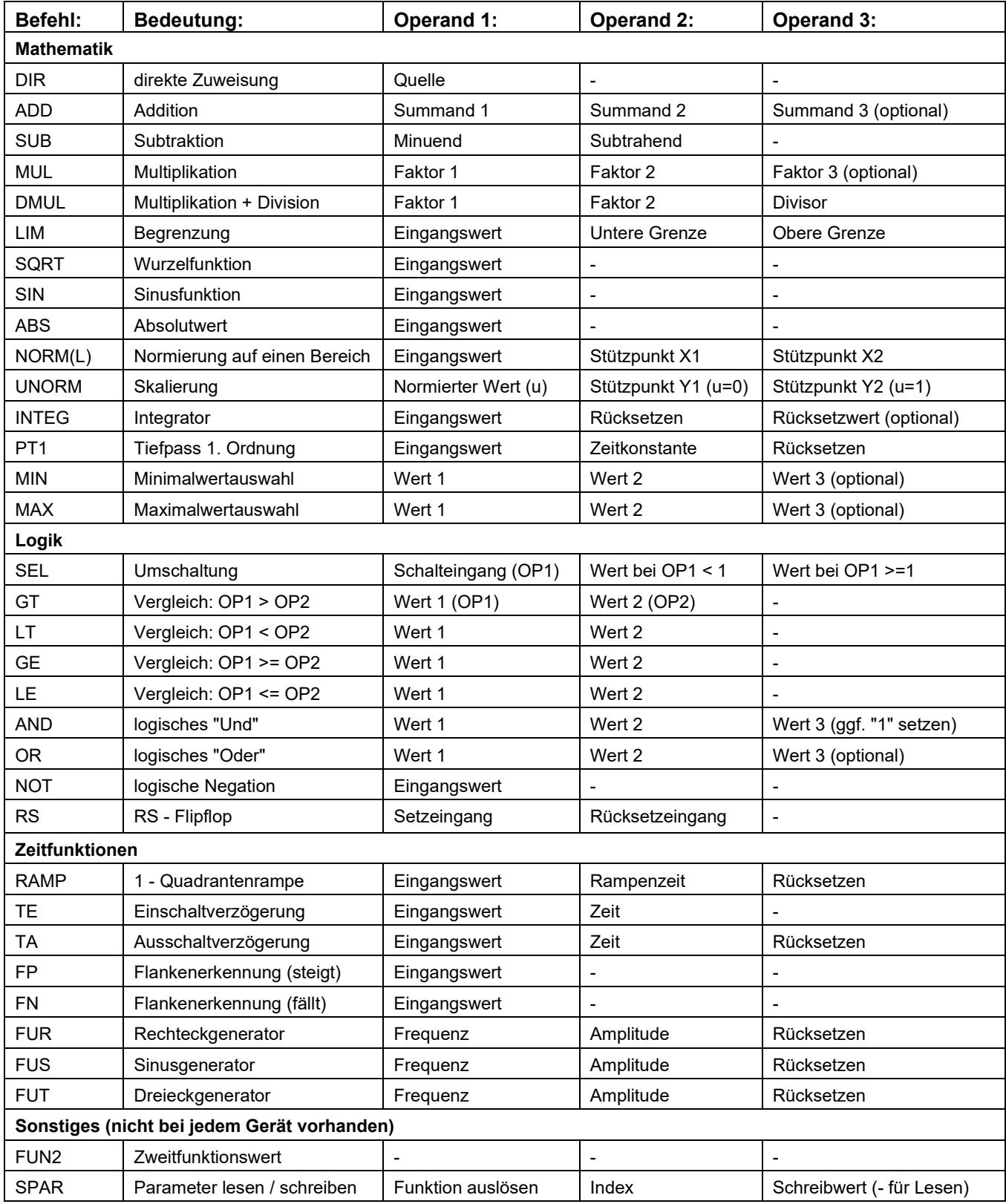

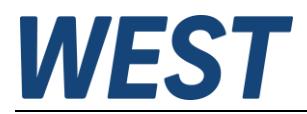

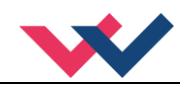

### <span id="page-54-0"></span>7.3.3 Programmiersoftware

Im Programmpaket WPC (ab Version 4.1.2.5) ist die Programmierumgebung zur Skriptbearbeitung enthalten. Mit dieser Software können Sie das Skript laden und speichern, übersichtlich darstellen und komfortabel editieren. An dieser Stelle sollen nur die grundlegenden Informationen zur Bedienung gegeben werden.

Weitere Informationen können der Programmdokumentation entnommen werden, s.u.

#### <span id="page-54-1"></span>**7.3.3.1 Verbinden und Daten auslesen**

Verbinden Sie das Modul im WPC und wählen Sie dann den Menüpunkt "Extras":

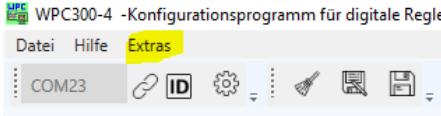

Es öffnet sich ein Untermenü, aus dem Sie die Umgebung starten können:

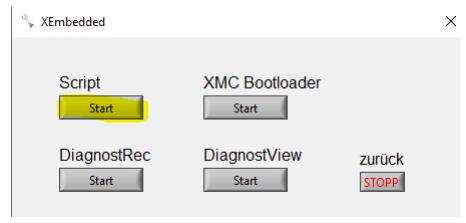

Es erscheint ein Fenster mit diesen Bedienelementen:

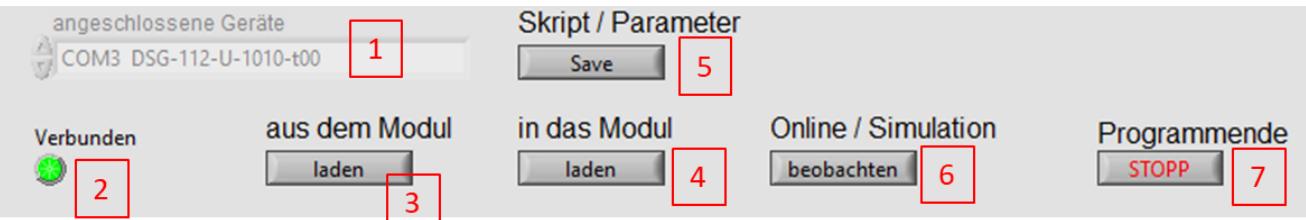

- 1.) Anzeige der aktiven Verbindung mit der Modulidentifikation.
- 2.) Die grüne Anzeige bestätigt die erfolgreich aufgebaute Verbindung.
- 3.) Mit dieser Schaltfläche wird das momentane auf dem Modul befindliche Skriptprogramm in den Editor neu hochgeladen.
- 4.) Übertragung des Skripts aus dem Editor in das Modul. Achtung: Die Änderung ist unmittelbar wirksam.
- 5.) Diese Schaltfläche bewirkt, dass sowohl das Skript als auch die momentan eingestellten Parameter dauerhaft im EEPROM des Gerätes gespeichert werden. Es entspricht dem gleichnamigen Knopf im WPC – Hauptfenster.
- 6.) Aktivierung des Beobachtungsmodus (s.u.)
- 7.) Das Unterprogramm soll nur über diese Schaltfläche beendet werden. Sie kehren in das WPC Hauptfenster zurück und das Modul wird automatisch wieder neu identifiziert. Die kann einen kleinen Moment dauern.

In der Menüzeile können Sie außerdem eine umfangreiche Beschreibung der Skriptsprache aufrufen:

#### SkriptProgrammieren

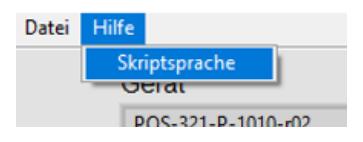

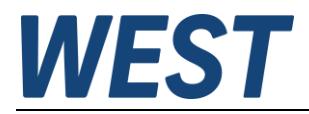

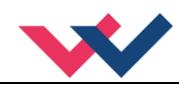

#### <span id="page-55-0"></span>**7.3.3.2 Offline erstelltes Skript laden oder Skript mit verbundenem Modul eingeben**

Falls Sie eine Skriptdatei von Ihrem Rechner auf das Gerät übertragen möchten, läuft dies in mehreren Schritten ab:

1. Skript aus der Datei in den Editor laden:

#### **W** WEStScript.vi

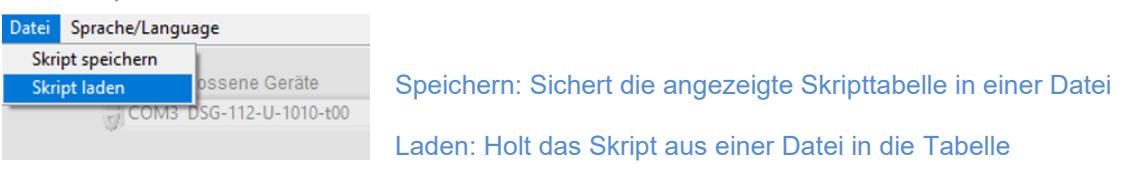

- 2. Mittels der Schaltfläche 4 (s.o.) übertragen Sie den Inhalt der Tabelle auf das Gerät. Sollten fehlerhafte Kommandos existieren, bricht die Übertragung an dieser Stelle ab.
- 3. Nach erfolgreicher Übertragung ist das geänderte Skript sofort aktiv. Sie können nun zunächst weitere Einstellungen (z.B. Parameter) vornehmen und die Funktion erproben. Vergessen Sie aber nicht das dauerhafte Speichern der Daten im nichtflüchtigen Speicher des Gerätes zum Abschluss der Aktivitäten über den Save Knopf in diesem Programm (5) oder WPC.

Direktes Editieren eines Skriptes im Online – Modus:

Nach dem Verbinden eines Moduls werden automatisch die Daten der Moduldefinition aus dem Gerät gelesen. Wie im Kapitel 5 beschrieben, kann man das Skript direkt in der angezeigten Tabelle ändern. Auch die Kontextmenüs können über einen Rechtsklick entsprechend aktiviert werden. Dies ist jedoch nur freigegeben, wenn kein Beobachtungsmodus aktiviert wurde (siehe folgender Abschnitt). Nach dem Ändern wird das Skript per Klick auf Taste 4 in das Modul geladen.

#### <span id="page-55-1"></span>**7.3.3.3 Beobachtungsmodus**

Der Beobachtungsmodus dient der Inbetriebnahme und Überprüfung der Skriptfunktion. Wenn man diese Betriebsart über die Schaltfläche 6 aktiviert, werden in der Spalte "Online" der Skripttabelle die aktuellen Werte für jede Zeile angezeigt (8):

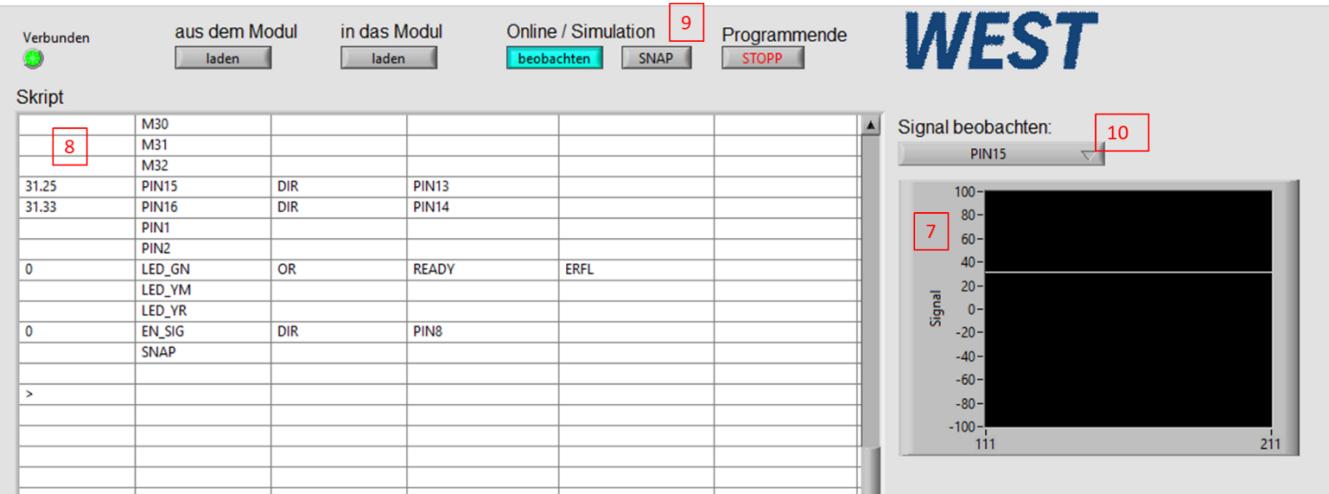

Nochmaliges Betätigen der Taste 6 deaktiviert den Beobachtungsmodus.

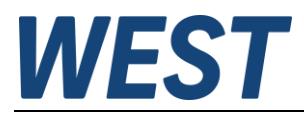

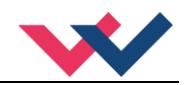

#### **Besondere Funktion, die im Beobachtungsmodus möglich sind:**

#### - **Parameteranzeige und Änderung**

Beim (links) – Klick auf einen freien Parameter "PAR.." in der Tabelle erscheint ein Dialogfenster, in dem der aktuelle Wert angezeigt wird und die Möglichkeit zur Änderung angeboten wird:

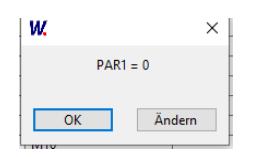

#### - **Signalschreiber**

Im Beobachtungsmodus wird ein Streifenschreiber (7) sichtbar, in dem man den zeitlichen Verlauf eines der Signale darstellen kann. Hierzu wählt man über das Pull – Down Menü 10 ein interessierendes Signal aus. Die Skalierung der Y – Achse kann durch Rechtsklick auf deren Skala geändert werden: Autoskalierung deaktivieren, danach ist eine Änderung der Unter- und Obergrenze im Diagramm möglich, indem man direkt auf den Wert klickt und dort eine Zahl eingibt.

Der Signalschreiber an dieser Stelle ist als Hilfsmittel zur schnellen Beurteilung einzelner Signale gedacht. Möchte man mehrere Signale aufzeichnen, das Ergebnis speichern, usw. ist die Oszilloskopfunktion im WPC ein viel umfangreicheres und komfortableres Werkzeug.

#### - **Schnappschuss**

Möchte man die Situation bei sporadischen Vorgängen nachvollziehen, ist es hilfreich, wenn man eine Kopie der Online – Werte zum betreffenden Zeitpunkt anlegen kann. Hierfür gibt es eine spezielle Speicherzelle "SNAP". Wenn der Wert dieser Variablen >= 1,0 wird, wird zu diesem Zeitpunkt eine Momentaufnahme der Online – Werte gespeichert. Diese Momentaufnahme kann man sich ansehen, wenn man den Schalter "SNAP" (9) betätigt. Die Momentaufnahme wird bei jeder ansteigenden Flanke der Variablen "SNAP" in der Tabelle überschrieben. Möchte man nur einen Zustand speichern, kann man z.B. die Funktion RS eintragen und nur den Setzeingang verbinden. Wählt man die Schnappschussansicht und findet nur Nullen in der Online – Spalte (inkl. der SNAP – Zeile) bedeutet dies, dass nach Start des Gerätes noch gar keine Aufnahme ausgelöst wurde.

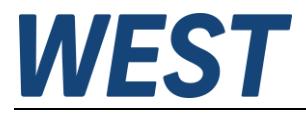

Notizen

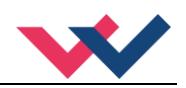